# **Cyclone III Design Guidelines**

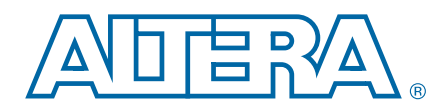

**AN-466-2.2 Application Note**

This document summarizes the various aspects of the Cyclone III device, and highlights the Quartus<sup>®</sup> II software features that you should consider when you are designing with the Cyclone III devices. With good design practice and clear understanding of the design flow of the Cyclone III device, your design flow will be much easier.

This document covers the following topics:

- ["Device Selection" on page 1](#page-0-0)
- ["Early System Planning" on page 3](#page-2-0)
- ["Board Design Considerations" on page 16](#page-15-0)
- ["Design and Compilation" on page 28](#page-27-0)
- ["Verification" on page 45](#page-44-0)
- ["Design Debugging" on page 56](#page-55-0)
- ["Testing" on page 56](#page-55-1)
- ["Other Considerations" on page 57](#page-56-0)

# <span id="page-0-0"></span>**Device Selection**

This section provides the information for you to consider when selecting a Cyclone III device for your system.

## **Device Feature Consideration**

The Cyclone III device family offers from over 5,000 logic elements (LEs) to nearly 120,000 LEs and is suitable for a wide range of applications.

Always choose a device that has more LEs than the estimated count for your design requirements:

- You will have extra LEs if you want to upgrade or expand your design.
- Consider having additional LEs and memories for debugging purposes.
- Additional resources allow more flexibility with the Quartus II software for optimizing placement and routing for maximum performance, lower power consumption or both.

For the number of LEs and other resource counts of the Cyclone III devices, refer to the *[Cyclone III Device Family Overview](http://www.altera.com/literature/hb/cyc3/cyc3_ciii51001.pdf)* chapter in the *Cyclone III Device Handbook.*

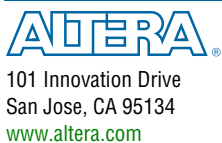

© 2013 Altera Corporation. All rights reserved. ALTERA, ARRIA, CYCLONE, HARDCOPY, MAX, MEGACORE, NIOS, QUARTUS and STRATIX words and logos are trademarks of Altera Corporation and registered in the U.S. Patent and Trademar

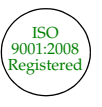

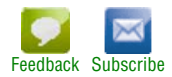

### **I/O Pin Count, Package Offering and Vertical Migration**

The Cyclone III device family offers up to a maximum of 535 user I/O pins.

Depending on your application and board layout, you can select the available package options:

- Quad Flat Pack (QFP)
- FineLine Ball Grid Array (FBGA) with a 1.0 mm ball pitch
- Ultra FBGA package (UBGA) with an 0.8 mm ball pitch—the smallest in the Cyclone III device family and saves board space.

Cyclone III devices support vertical migration within the same package. For a given package, the devices across different densities have the same locations for the power pins, configuration pins and dedicated pins. This allows future upgrade or changes to your Cyclone III design without having to change the board layout as you can replace the Cyclone III device in your board with another Cyclone III device of a different density.

For best results, you can specify the migration device before compiling your initial design with the Quartus II software to ensure that only pins that are available in the same locations on both devices are used in the design for seamless migration to a larger or smaller device.

- $\mathbb{I} \mathbb{S}$  The number of differential channels may vary across device density.
	- For information about the number of user  $I/O$  pins and package offerings for the Cyclone III family across device density, refer to the *[Cyclone III Device Family Overview](http://www.altera.com/literature/hb/cyc3/cyc3_ciii51001.pdf)* chapter in the *Cyclone III Device Handbook*.
	- For more information about the number of differential channels available for different densities and packages of the Cyclone III device family, refer to the *[High-Speed](http://www.altera.com/literature/hb/cyc3/cyc3_ciii51008.pdf)  [Differential Interfaces in the Cyclone III Device Family](http://www.altera.com/literature/hb/cyc3/cyc3_ciii51008.pdf)* chapter in the *Cyclone III Device Handbook*.

### **Speed Grade**

Device speed grade affects the timing closure of the device. Depending on the density and package, Cyclone III devices are available in three different speed grades:

- $\Box$  –6 (fastest),
- $\blacksquare$  –7 and,
- –8

When migrating to a device of different speed grade, check the timing report from the timing analysis to ensure that there is no timing violation between different blocks within the Cyclone III device, between the Cyclone III device and other devices on the board.

Always design with a sufficient timing margin so that your design can work on devices of different speed grades. Generally, the difference of one speed grade can mean a core  $f_{MAX}$  or I/O performance difference of up to 20%.

# <span id="page-2-0"></span>**Early System Planning**

It is important to know your system requirement and what your Cyclone III device can offer at the early stage of the design cycle.

# **Early Power Estimation**

As FPGAs have increased in logic capacity and performance, the power consumption must be accurately estimated for appropriate power supply, decoupling and thermal solution planning. The power supply must be able to provide enough current for the device operation and the thermal solution must be able to cool the device junction temperature to within the specification.

Altera provides a power estimation tool called the Early Power Estimator (EPE) to help you estimate the power consumption of your design during the system planning phase. The EPE allows you to estimate the power consumption, current drawn from the power supply and device junction temperature based on the device resources that you are going to use in your design, along with the information about the ambient temperature, heat sink, air flow and board thermal model.

You can either enter the design information manually into the spreadsheet or import a power estimator file of a fully or partially completed design from the Quartus II software. After importing a file, you can edit some of the input parameters such as the ambient temperature, airflow, clock frequency and toggle percentage to suit your system requirements.

For more information about the EPE and ways generate and import the power estimator file, refer to the *[PowerPlay Early Power Estimator User Guide for Cyclone III](http://www.altera.com/literature/ug/ug_cyc3_epe.pdf)  [FPGAs.](http://www.altera.com/literature/ug/ug_cyc3_epe.pdf)*

# **I/O Support**

This section discusses the general Cyclone III device I/O support. Before starting with the I/O planning, take some time to review the support offered by the Cyclone III  $I/Os.$ 

### **Selectable I/O Standards**

Cyclone III devices support a wide range of industry I/O standards, including single-ended, voltage-referenced and differential I/O standards. Selection factors are driven by performance versus cost. [Table 1](#page-3-0) simplifies the selection choice for each I/O signaling type.

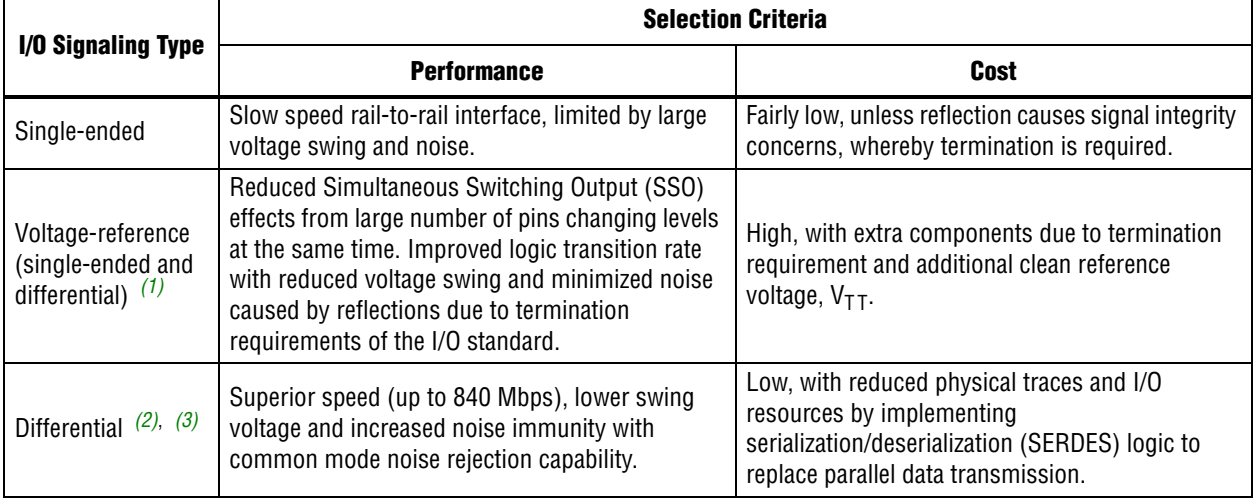

#### <span id="page-3-0"></span>**Table 1. Selection Criteria for Each I/O Signaling Type**

**Notes to [Table 1:](#page-3-0)**

<span id="page-3-1"></span>(1) Differential voltage-referenced standards can only be used for clocking. These I/O standards are only supported on the GCLK and PLL\_OUT pins.

<span id="page-3-2"></span>(2) Side I/O banks support dedicated differential buffers. Top and bottom I/O banks support differential signaling with an additional resistor network on the transmitter side.

<span id="page-3-3"></span>(3) For details on the guidelines and considerations of the high-speed **LVDS** interface implementation in a Cyclone III device, refer to *[AN 479:](http://www.altera.com/literature/an/an479.pdf)  [Design Guidelines for Implementing LVDS Interfaces in Cyclone Series Devices.](http://www.altera.com/literature/an/an479.pdf)*

# **Flexible I/O Banks**

Simultaneous support of various I/O standards is possible with efficient I/O groupings in banks. Each bank must be supplied with one  $V_{CCIO}$  level. Each I/O bank is powered up individually by the VCCIO pins of that particular bank and is independent of the  $V_{\text{CCIO}}$  of other I/O banks. Eight I/O banks are offered for increased flexibility to be used with multi-voltage systems.

 $\mathbb{I} \mathbb{S}$  An output buffer does not meet the configured I/O standard specification if the  $V_{\text{CCIO}}$  is out of the recommended operating range specified in the Cyclone III device datasheet for the I/O standard.

Although there can only be one  $V_{CCIO}$  voltage per I/O bank, Cyclone III devices permit additional input signaling capabilities.

**For more information about the acceptable input and output levels, refer to the** *I/O* $\blacksquare$ *[Features in the Cyclone III Device Family](http://www.altera.com/literature/hb/cyc3/cyc3_ciii51007.pdf)* chapter in the *Cyclone III Device Handbook*.

Each Cyclone III I/O bank has a VREF bus to accommodate voltage-referenced I/O standards. Multiple VREF pins within an I/O bank feed the common VREF bus. Each bank can only have a single  $V_{CCD}$  voltage level and a single  $V_{REF}$  voltage level at a given time. VREF is used as a reference voltage for voltage-referenced inputs (**SSTL** and **HSTL** I/O standards) to determine logic threshold. Because of this, it is important for VREF to be noise-free.

### 1 Follow pad placement guidelines in the *[I/O Features in the Cyclone III Device Family](http://www.altera.com/literature/hb/cyc3/cyc3_ciii51007.pdf)* chapter in the *Cyclone III Device Handbook* to minimize noise coupling onto the reference voltage.

Voltage deviation on the VREF pin can affect the threshold sensitivity for the input operation. If a voltage referenced input is not utilized for a  $V_{REF}$  group, the VREF pin is released automatically by the Quartus II software for use as an I/O pin.

However, if the VREF pin is used as an I/O pin, it will have a higher pin capacitance due to the power bus loading effects. The I/O edge rate will be slower than regular I/O pins, which can affect the timing of the signal. For best results, do not use VREF pins as I/O pins when the VREF pins are part of a common bus or pin group that requires similar timing characteristics. Similarly, do not use the VREF pins for clocks.

### **External Memory Interface**

Cyclone III devices support interfaces to the DDR2 SDRAM, DDR SDRAM, and QDRII SRAM. Depending on device density and package, specific side of I/O bank may support up to x36 mode of memory interface. Supported modes in the Cyclone III devices are x8, x9, x16, x18, x32, and x36 modes. Use the Pin Planner tool to assist you in determining and making pin assignments for the memory interface.

In general, choose the top or bottom I/O banks instead of the side I/O banks to achieve a higher clock rate for the external memory interfaces. The Cyclone III devices support external memory interfaces up to 200 MHz.

- **For more information about the DDR/DDR2 and QDRII pads placement, refer to the** *[Cyclone III Device I/O Feature](http://www.altera.com/literature/hb/cyc3/cyc3_ciii51007.pdf)* chapter in the *Cyclone III Device Handbook.*
- $\bullet$  For more information about the recommended design flow to implement the DDR2 SDRAM memory interface with Cyclone III devices, refer to *[External Memory](http://www.altera.com/literature/hb/external-memory/emi_tut_ddr.pdf)  [Interface Handbook Volume 5, Section I. ALTMEMPHY Design](http://www.altera.com/literature/hb/external-memory/emi_tut_ddr.pdf)*.
- f For a complete table of the maximum clock rate support across all speed grades for every memory standard, refer to the *[External Memory Interfaces in the Cyclone III Device](http://www.altera.com/literature/hb/cyc3/cyc3_ciii51009.pdf)  [Family](http://www.altera.com/literature/hb/cyc3/cyc3_ciii51009.pdf)* chapter in the *Cyclone III Device Handbook*.

### **Pin-Out Files**

The Cyclone III pin-out files contain information about the location for all the pins of the devices, according to package:

- For the I/O pins, you can find out which I/O bank and the  $V_{REF}$  group the pins belong to.
- The pin-out files contain the description for the dedicated and multi-purpose pins.
- The pin-out files help designer to determine the  $I/O$  pins to be used when creating the design as well as when designing the board.

Apart from I/O pins, the location of dedicated and multi-purpose pins is also important during the board design stage.

**Formulate To obtain device pin-outs for Cyclone III devices, refer to the** *[Device Pin-Outs](http://www.altera.com/literature/lit-dp.jsp)* **page of** the *Literature* section of the Altera website [\(www.altera.com\)](www.altera.com).

### **Planning and Selecting Configuration Scheme**

Select your device configuration method early to allow system and board designers to determine if any additional devices are required for your system. Your board layout depends on the configuration method that you plan to use for the programmable device, because different schemes require different connections. For board design guidelines related to configuration pins, refer to ["Board Design Considerations" on](#page-15-0)  [page 16.](#page-15-0)

Cyclone III devices offer configuration data decompression and real-time remote system upgrades to save configuration memory space and time. Support for these configuration features varies depending on your configuration scheme.

Cyclone III devices also include optional configuration pins and a reconfiguration option that you must determine at the start and set up in the Quartus II software, so that you have all the information required for your board and system design. For the Quartus II software settings and pins related to the configuration options that affect your board and system design, refer to ["Design and Compilation" on page 28](#page-27-0).

Depending on the device densities and package options, you can configure Cyclone III devices using one of the following five configuration schemes:

- Active serial (AS)
- Active parallel (AP)
- Passive serial (PS)
- Fast passive parallel (FPP)
- Joint Test Action Group (JTAG)

A selection of configuration scheme with different configuration voltage standards is selected by driving the Cyclone III device's MSEL pins either high or low. Depending on the MSEL pin settings, you can either select a fast power-on reset (POR) time or a standard POR time. The fast POR time supports fast wake-up time applications, where it may be necessary for a device to wake up quickly to begin operation.

In Cyclone III devices, the supported configuration schemes differ for different device densities and package options. For example, the EP3C16 device's E144 package offers the AS, PS, and JTAG schemes while its U484 package offers the AS, PS, FPP, AP, and JTAG schemes.

For more information about the supported configuration schemes, refer to the Cyclone III devices' [Configuration Center](http://www.altera.com/support/devices/configuration/cfg-index.html) on the Altera website.

f For complete information about the following items, refer to the *[Configuration, Design](http://www.altera.com/literature/hb/cyc3/cyc3_ciii51016.pdf)  [Security, and Remote System Upgrades](http://www.altera.com/literature/hb/cyc3/cyc3_ciii51016.pdf)* in the Cyclone III Device Family chapter in the *Cyclone III Device Handbook*:

- Supported configuration schemes across device densities and package options
- Configuration voltage standards and POR time
- Methods to execute the required configuration schemes and all the necessary option pin settings, including the MSEL pin settings

For new user of Altera device configuration schemes, the available choice of configuration schemes and methods in which the configuration schemes can be set up may be overwhelming. In general, Altera configuration schemes are categorized into the following configuration schemes:

- Active configuration scheme—provides a one-chip solution configuration to build a simple system, where only a serial configuration device is required for the AS configuration scheme or a parallel flash memory for the AP configuration scheme.
- Passive configuration scheme—provides a two-chip solution configuration. If your system already contains an external intelligent host or a microprocessor, you can utilize it with a flash memory to perform the passive configuration scheme such as the PS or FPP.

 $\bullet$  For more information on the configuration scheme selection, refer to the [Configuration Center](http://www.altera.com/support/devices/configuration/cfg-index.html) on the Altera website. This web page includes a link to the configuration guidelines that provide an overview of Altera FPGA configuration schemes and a general comparison of the schemes to guide you in choosing the one that best suits your design requirements.

All configuration schemes use a configuration device, a download cable or an external controller (for example, a  $MAX^{\circledR}$  II device or microprocessor):

- The AS and AP schemes use an external flash memory, such as serial configuration device or a supported flash memory, respectively.
- The PS and JTAG schemes use either an external controller or a download cable.
- The FPP scheme uses an external controller.

When choosing the configuration scheme that best suits your system requirements, you may also want to consider the configuration time. Configuration time varies for different configuration schemes and depends on the configuration file size, configuration data width, frequency of the driving clock, and flash access time.

The AP configuration scheme offers the fastest configuration time among the supported configuration schemes in a Cyclone III device. The speedup in the configuration time is mainly due to the 16-bit wide parallel data bus which is used to retrieve data from the flash. However, a 24-bit address bus is required to connect the Cyclone III device to the address bus of the flash memory. In other words, 40 pins of your Cyclone III device and the flash memory would be occupied for the address bus and data transfer.

Comparatively, the FPP takes only 8 pins of your Cyclone III device and the flash memory device for the data transfer and does not require an address bus. Although the configuration of the FPP is not relatively as fast as the configuration of the AP, this scheme provides faster configuration time compared to any serial configuration scheme such as the AS and PS.

For the active configuration schemes such as the AS and AP, the DCLK is an output from the Cyclone III device that provides the timing for the configuration interface. The maximum DCLK frequency for the AS and AP is 40 MHz.

In the PS and FPP configuration, the DCLK is the clock input that is used to clock data from an external source into the target Cyclone III device. Data is latched into the device on the rising edge of the DCLK. In other words, you are able to monitor the DCLK frequency to control the configuration time in the passive configuration scheme by varying the clock from the external source. For the PS configuration, the maximum DCLK frequency is 133 MHz and for the FPP configuration, the maximum DCLK frequency is 100 MHz.

[Table 2](#page-7-0) simplifies the general comparison of the supported configuration schemes in Cyclone III.

| <b>Configuration</b><br><b>Scheme</b> | <b>Serial/Parallel</b><br><b>Configuration</b> | <b>Configuration</b><br><b>Method</b>            | <b>Width of</b><br>Data bus<br>(in bits) | <b>Width of</b><br><b>Address bus</b><br>(in bits) | <b>Relative</b><br>configuration<br>time | <b>Supported</b><br>configuration feature |
|---------------------------------------|------------------------------------------------|--------------------------------------------------|------------------------------------------|----------------------------------------------------|------------------------------------------|-------------------------------------------|
| <b>Active Serial</b><br>(AS)          | Serial                                         | Serial Configuration<br>(EPCS) device            |                                          |                                                    | Moderate                                 | Decompression, Remote<br>System Upgrade   |
| <b>Active Parallel</b><br>(AP)        | Parallel                                       | Supported parallel<br>flash memory               | 16                                       | 24                                                 | Fast                                     | Remote System Upgrade                     |
| Passive Serial<br>(PS)                | Serial                                         | Download cable                                   |                                          |                                                    | Moderate                                 | Decompression                             |
|                                       |                                                | MAX II or<br>microprocessor<br>with flash memory |                                          |                                                    | Moderate                                 | Decompression                             |
| <b>Fast Passive</b><br>Serial (FPP)   | Parallel                                       | MAX II or<br>microprocessor<br>with flash memory | 8                                        |                                                    | Fast                                     |                                           |
| (JTAG)                                | Serial                                         | Download cable                                   |                                          |                                                    | Slow                                     |                                           |
|                                       |                                                | Microprocessor<br>with flash memory              |                                          |                                                    | Slow                                     |                                           |

<span id="page-7-0"></span>**Table 2. General Comparison for Supported Configuration Schemes in Cyclone III**

### **Configuration Devices**

You can use the Altera's serial configuration devices (EPCS) in the AS configuration scheme. Supported commodity parallel flash families are used in the AP configuration scheme. Check whether the configuration device supports the configuration bitstream file size of your Cyclone III device. In the PS and FPP configuration schemes, you can use a MAX II device or a microprocessor with a flash memory configuration method. In the AS and PS configuration schemes, you can use the compression feature to reduce the configuration file size of a large Cyclone III device.

For more information on the EPCS devices, refer to the *Serial Configuration* (EPCS) *[Devices Datasheet](http://www.altera.com/literature/hb/cfg/cyc_c51014.pdf)*.

For more information on the supported families for the commodity parallel flash, refer to the *[Configuration, Design Security, and Remote System Upgrades](http://www.altera.com/literature/hb/cyc3/cyc3_ciii51016.pdf)* in the Cyclone III Device Family chapter in the *Cyclone III Device Handbook*.

### **Download Cables**

The Quartus II programmer supports configuring Cyclone III devices directly using PS or JTAG interfaces via Altera programming download cables. You can download design changes directly to the device with the Altera download cables, making prototyping easy and enabling you to make multiple design iterations in quick succession. You can use the same download cable to program configuration devices on the board and use JTAG debugging tools such as the SignalTap® II Logic Analyzer.

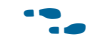

For more information about using Altera's download cables, refer to the following documents:

- *[USB-Blaster Download Cable User Guide](http://www.altera.com/literature/ug/ug_usb_blstr.pdf)*
- *[ByteBlaster II Download Cable User Guide](http://www.altera.com/literature/ug/ug_bbii.pdf)*
- *[EthernetBlaster Communications Cable User Guide](http://www.altera.com/literature/ug/ug_ebcc.pdf)*

#### **Serial FlashLoader**

When you use an AS configuration scheme, the conventional method to program an EPCS device is via the active serial (AS) programming interface.

However, with the Serial FlashLoader (SFL), you can program the EPCS device in-system via the JTAG interface. The SFL solution reduces the effort to have a separate programming interface for the Cyclone III and EPCS device because you are able to configure the Cyclone III and EPCS device using the same JTAG interface.

The SFL for the Cyclone III device is available with the Quartus II software, version 7.1 and higher. SFL Megafunction is available with the Quartus II software, version 6.0 and higher.

**For more information about the SFL, refer to** *AN 370: Using the Serial FlashLoader with* $\blacksquare$ *[the Quartus II Software.](http://www.altera.com/literature/an/an370.pdf)*

### **MAX II Parallel Flash Loader**

If your system already contains the common flash interface (CFI) flash memory, you can use it for the Cyclone III device configuration storage as well. The parallel flash loader (PFL) feature with MAX II devices allows you to program the CFI flash memory devices through the JTAG interface. It also provides the logic to control the configuration from the flash memory device to the Cyclone III device and supports compression to reduce the size of your configuration data.

Both the PS and FPP configuration modes are supported using the PFL feature. If you choose this configuration method, you should check the list of supported flash devices early in your system design cycle and plan accordingly.

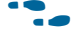

**For more information about the MAX II PFL, refer to** *Parallel Flash Loader Megafunction* $\overline{a}$ *[User Guide](http://www.altera.com/literature/ug/ug_pfl.pdf)*.

### **FPGA-Based Parallel Flash Loader**

The AP configuration scheme configures the Cyclone III device using the Intel StrataFlash® Embedded Memory P30 flash family and the Intel StrataFlash Embedded Memory P33 flash family, which are two industry standard flash families.

If your system contains a parallel flash device, you can use it to store configuration data. The parallel flash device reduces the configuration time through the parallel interface and provides a higher memory capacity to store configuration data. However, the parallel flash device does not support direct device programming through JTAG.

Using the FPGA-based PFL, you can use the Cyclone III JTAG interface to perform in-system programming for the parallel flash device. The PFL enables you to program the flash device indirectly before configuring the Cyclone III with the AP configuration scheme.

f For more information about the FPGA-based PFL, refer to *[AN 478: Using FPGA-Based](http://www.altera.com/literature/an/an478.pdf)  [Parallel Flash Loader with the Quartus II Software.](http://www.altera.com/literature/an/an478.pdf)*

### **Configuration Features**

This section describes the Cyclone III device's configuration features, specifically the data compression and remote system upgrade (RSU) and how they affect your design process.

For the supported features in each configuration scheme, refer to [Table 2 on page 8](#page-7-0).

### **Data Compression**

If you enable data compression, the Quartus II software generates configuration files with compressed configuration data. This compressed file reduces the storage requirements in the configuration device or flash memory and decreases the time needed to transmit the bitstream to the Cyclone III device. The time required by a Cyclone III device to decompress a configuration file is less than the time needed to transmit the configuration data to the device.

Cyclone III devices support decompression in the PS (when you use a MAX II device/microprocessor + flash) and AS configuration schemes. The Cyclone III decompression feature is not available in the AP, FPP, or JTAG configuration scheme.

To enable compression before compilation, enable **Generate compressed bitstreams** on the **Configuration** tab of the **Device & Pin Options** dialog box. You can also enable compression when creating programming files from the **Convert Programming Files** window. Open the **Properties** dialog box for the programming file, and turn on **Compression**.

f For more information about data compression, refer to the *[Configuration, Design](http://www.altera.com/literature/hb/cyc3/cyc3_ciii51016.pdf)  [Security, and Remote System Upgrades](http://www.altera.com/literature/hb/cyc3/cyc3_ciii51016.pdf)* in the Cyclone III Device Family chapter in the *Cyclone III Device Handbook*.

### **Remote System Upgrade**

Cyclone III devices support remote update in the AS and AP configuration schemes. You can enable or disable remote update mode with an option setting in the Quartus II software. You can implement remote update in conjunction with real-time decompression of configuration data if you must save configuration memory space in the serial configuration device with AS configuration. To implement the remote system upgrade interface, you can use the altremote\_update megafunction.

- For more information about making remote system upgrade, refer to the *[Configuration, Design Security, and Remote System Upgrades in the Cyclone III Device](http://www.altera.com/literature/hb/cyc3/cyc3_ciii51016.pdf)  [Family](http://www.altera.com/literature/hb/cyc3/cyc3_ciii51016.pdf)* chapter in the *Cyclone III Device Handbook*.
- f For more information about the altremote\_update megafunction, refer to the *[Remote](http://www/literature/ug/ug_altremote.pdf)  [System Upgrade \(ALTREMOTE\\_UPDATE\) Megafunction User Guide.](http://www/literature/ug/ug_altremote.pdf)*

### **Phase-Locked Loop**

Cyclone III PLLs have a number of advanced features available including clock multiplication and division, phase shifting, programmable duty cycles, clock switchover, PLL cascading, PLL dynamic reconfiguration, dynamic phase shifting, spread-spectrum clocking, external clock outputs and control signals.

f For more information about the PLL features, refer to the *[Clock Networks and PLLs in](http://www.altera.com/literature/hb/cyc3/cyc3_ciii51006.pdf)  [Cyclone III Device Family](http://www.altera.com/literature/hb/cyc3/cyc3_ciii51006.pdf)* chapter in the *Cyclone III Device Handbook*.

Previously, PLLs in the Cyclone series devices' FPGAs were designed to be configured for a specific input frequency. The newly added voltage-controlled oscillator (VCO) range detector in the Cyclone III PLLs, together with the dynamic phase reconfiguration and PLL reconfiguration, enable the support for advanced display applications where the PLL input frequency may not be known ahead of time or may change.

For information about the VCO range detector and the reference design to support the unknown F<sub>ref</sub> video applications, refer to *Supporting Unknown F<sub>REF</sub> Video Applications with PLLs* white paper.

### **PLL Applications**

In general, you can use the PLLs for frequency synthesis and clock management. The PLL usage helps to compensate the clock delay for large clock networks to improve performance. You can also use the PLLs to recover clocks and clean jitter caused by the transmission signal line. The programmability of the FPGA makes it easy to change the parameters such as the frequency, bandwidth and duty cycle.

Before you start your design using a PLL, make sure you define the correct applications for the PLL.

### **Define PLL Settings**

Based on the features that are available in the Cyclone III device that you are targeting, define the settings of the PLL based on the system requirement. The following guidelines help you to decide on the settings.

#### **PLL Input and Output Frequencies**

Based on your system requirement, define the input frequencies and output frequencies for the PLL. Cyclone III PLLs can operate in a particular bandwidth. If the input frequencies and output frequencies do not meet that bandwidth, you can cascade the PLLs. Cyclone III PLL clock inputs can only be fed by dedicated clock input pins or outputs from another PLL. PLL clock inputs cannot be fed by internally generated logic or clock source that originates from the general purpose I/O pins. PLL clock outputs can drive the dedicated clock output pin or global clock networks.

 $\mathbb{I}$  To find out whether the input frequencies and output frequencies can be implemented in one PLL, enter your settings when instantiating the altpll megafunction through the Quartus II software.

**Formulate To obtain the input and output clock frequency range specifications for the different** device speed grades, refer to the *[Cyclone III Device Datasheet](http://www.altera.com/literature/hb/cyc3/cyc3_ciii52001.pdf)* chapter in the *Cyclone III Device Handbook*

#### **Number of Clock Inputs**

Cyclone III PLLs can have a maximum of two clock inputs, where only one clock input functions at a time. You need two clock inputs for your PLL for applications such as clock redundancy or dual clock domain. Clock redundancy application ensures there is a back-up input clock in case the current clock is not present. A dual clock application enables the PLL to change to another input clock frequency during operation. This feature is called clock switchover.

Cyclone III devices have automatic and manual clock switchover. Automatic switchover enables the PLL to change to another clock input after the current clock input becomes unavailable. Manual clock switchover enables the user to control the switch of the input clocks.

If you do not use the PLL for these applications, one clock input is sufficient.

**1 You can enable the clock switchover feature from the altpll megafunction.** 

#### **Number of Clock Outputs**

Cyclone III PLLs can have a maximum of five clock outputs (c0-c4). You can connect the c0 clock output to the dedicated external clock output pin (recommended as this minimizes the clock jitter), normal user I/O or dedicated global clock network. The c1, c2, c3, and c4 clock outputs can be connected to the user I/O pins or dedicated global clock networks.

#### **Clock Input and Output I/O Standard**

Dedicated clock input pins can support all I/O standards supported by the Cyclone III device, except **PPDS**, **RSDS**, and **mini-LVDS**. Dedicated external clock output pins can support all I/O standards supported by the Cyclone III device.

f For more information about the I/O standard support, refer to the *[I/O Features in the](http://www.altera.com/literature/hb/cyc3/cyc3_ciii51007.pdf)  [Cyclone III Device Family](http://www.altera.com/literature/hb/cyc3/cyc3_ciii51007.pdf)* chapter in the *Cyclone III Device Handbook*.

### **PLL Design**

After defining the requirements, these are the items that you must consider while designing the PLL according to your application.

#### **Selecting the Right Compensation Mode**

[Table 3](#page-12-0) shows the four compensation modes that Cyclone III devices support.

<span id="page-12-0"></span>**Table 3. Compensation Modes**

| <b>Modes</b>                    | <b>Description</b>                                                                                                    |  |  |  |  |
|---------------------------------|----------------------------------------------------------------------------------------------------|--|--|--|--|
| Source-synchronous<br>Mode      | Select this mode if you want to maintain the same phase relationship<br>between the clock and data from the input pins to the I/O element (IOE)<br>register driven by the PLL. |  |  |  |  |
| No Compensation<br>Mode         | Select this mode if you want a better jitter performance at the PLL output.                                                                                                    |  |  |  |  |
| Normal Mode                     | Select this mode if you want the clock edge at an IOE or Logic Element<br>(LE) register driven by the PLL to be phase-aligned with the clock signal at<br>the clock input pin. |  |  |  |  |
| Zero Delay Buffer<br>(ZDB) Mode | Select this mode if you want the external clock output pin to be<br>phase-aligned with the clock input pin for zero delay through the device.                                  |  |  |  |  |

#### **PLL Dynamic Reconfiguration and Phase Stepping**

You can use this feature if you want to change the PLL settings without needing to reconfigure the entire device. Two main applications for this feature change between two output frequencies to suit the design and to adjust the clock-to-output  $(t_{CO})$ delays in real time without the need to regenerate a configuration file with new PLL settings.

 $\mathbb{I}$  You can enable the dynamic reconfiguration feature by instantiating the altpll megafunction. Then, you can ease the usage of this feature by instantiating the altpll\_reconfig megafunction.

**Fo** To obtain the maximum reconfiguration clock frequency (fscanclk) and typical time required to reconfigure the scan chains (tconfigpll), refer to the *[Cyclone III Device](http://www.altera.com/literature/hb/cyc3/cyc3_ciii52001.pdf)  [Datasheet](http://www.altera.com/literature/hb/cyc3/cyc3_ciii52001.pdf)* in the *Cyclone III Device Handbook.*

### **PLL Control Signals**

There are three main control signals, which are essential during PLL usage, depending on the application.

#### **Table 4. Compensation Modes**

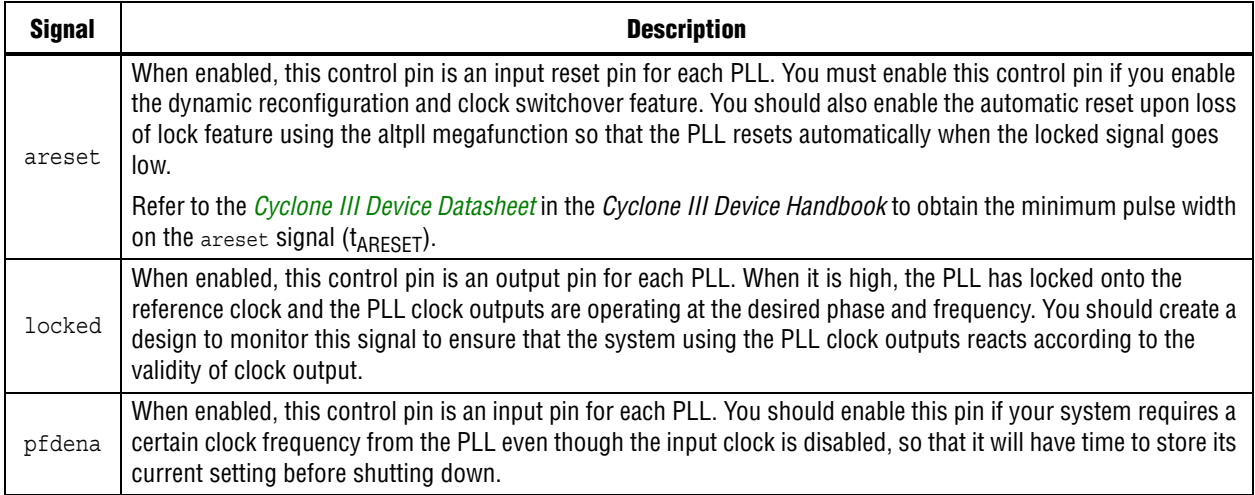

# <span id="page-13-0"></span>**Planning for On-Chip Debugging**

The Quartus II software includes various debugging tools. The following is the list of debugging tools and their use as well as the requirement for using the tools. Using these tools in your design flow is optional, but is recommended.

## **SignalProbe Incremental Routing**

The SignalProbe Incremental Routing feature allows you to route internal signals to I/O pins without affecting the routing of the original design. Starting with a fully routed design, you can select and route the signals for debugging to either previously reserved or currently unused I/O pins. To use the SignalProbe feature, you must have additional I/Os in your device for the signals to be routed to. These I/Os should be routed out on the board in order for you to be able to probe the signals. You can use the SignalProbe feature to monitor synchronous or asynchronous signals.

For more information about ways to use the SignalProbe feature for debugging, refer to the *[Quick Design Debugging Using SignalProbe](http://www.altera.com/literature/hb/qts/qts_qii53008.pdf)* chapter in the *Quartus II Handbook.* 

## **SignalTap II Logic Analyzer**

The SignalTap II Logic Analyzer captures and displays real-time behavior of your FPGA design's internal and I/O signals while the design is running at full speed, without the need for additional I/O pins or external probes.

You can use the SignalTap II Logic Analyzer by instantiating the SignalTap II Logic Analyzer megafunction and includes that in your design or by creating a SignalTap II Logic Analyzer (**.stp**) file so that you do not need to modify your design. The SignalTap II Logic Analyzer is suitable for capturing synchronous signals and needs a clock signal from your design to control data acquisition. The SignalTap II Logic Analyzer requires JTAG connection and communicates with the device through an Altera download cable. Additional LEs and the M9K memory are needed as well.

To minimize changes to your Cyclone III device's performance and reduce compilation time when you use the SignalTap II Logic Analyzer, back-annotate your design and use incremental compilation.

For more information about how to use the SignalTap II Logic Analyzer for debugging, refer to the *[Design Debugging Using the SignalTap II Logic Analyzer](http://www.altera.com/literature/hb/qts/qts_qii53009.pdf)* chapter in the *Quartus II Handbook.*

### **Logic Analyzer Interface**

Logic Analyzer Interface enables you to connect and transmit the internal FPGA signals to an external logic analyzer or a mixed signal oscilloscope for analysis. You can use this feature to connect a large set of internal device signals to a small number of output pins for debugging purposes. This feature functions as a multiplexer and you can select which of the signal groups to be connected to the output pins for monitoring on the fly, without the need to recompile the design or reconfigure the FPGA.

The Logic Analyzer Interface requires JTAG connection and communicates with the device through an Altera download cable. Additional LEs and I/Os are needed as well.

For more information about ways to use the Logic Analyzer Interface feature for debugging, refer to the *[In-System Debugging Using External Logic Analyzers](http://www.altera.com/literature/hb/qts/qts_qii53016.pdf)* chapter in the *Quartus II Handbook*.

### **In-System Memory Content Editor**

The In-System Memory Content Editor feature allows you to modify the content of the memory or constant through the JTAG interface. This is useful in debugging for design examples that perform read and write operation on the memory so that you can check whether the design writes or reads the correct data to or from the memory. Changes to the memory or constant can be done without interrupting the device's functionality.

Specify that the memory or constant are modifiable when instantiating the megafunction for the memory or constant. The In-System Memory Content Editor requires JTAG connection and communicates with the device through an Altera download cable. Additional LEs are needed when this feature is turned on.

For more information on ways to use the In-System Memory Content Editor to access the on-chip memory, refer to the *[In-System Updating of Memory and Constants](http://www.altera.com/literature/hb/qts/qts_qii53012.pdf)* chapter in the *Quartus II Handbook*.

### **In-System Sources and Probes**

This feature allows you to input simple virtual stimuli and capture the current value of internal nodes in your design dynamically without the use of any external test equipment. You can force trigger conditions set up using the SignalTap II Logic Analyzer. The feature needs the altsource\_probe megafunction instantiated in your design before compilation and requires JTAG connection for the communication through an Altera download cable. Additional LEs are needed when this feature is used.

**For more information on ways to use the In-System Source and Probes for debugging,** refer to the *[Design Debugging Using In-System Sources and Probes](http://www.altera.com/literature/hb/qts/qts_qii53021.pdf)* chapter in the *Quartus II Handbook*.

### **Virtual JTAG Megafunction**

Similar to the in-System Sources and Probes, the Virtual JTAG megafunction allows you to apply virtual stimuli and capture the current value of internal nodes in your design dynamically without the use of any external test equipment, albeit the Virtual JTAG megafunction gives you a greater level of control but at the cost of greater complexity. The feature needs the sld\_virtual\_jtag megafunction instantiated in your design before compilation and requires JTAG connection for the communication through an Altera download cable. Additional LEs are needed when this feature is used.

For more information on ways to use the sld\_virtual\_jtag megafunction for debugging, refer to the *[Virtual JTAG \(sld\\_virtual\\_jtag\) Megafunction User Guide](http://www.altera.com/literature/ug/ug_virtualjtag.pdf)*.

# <span id="page-15-0"></span>**Board Design Considerations**

This section contains the information for your consideration when designing the board.

# **I/O Consideration**

### **3.3/3.0/2.5V LVTTL/LVCMOS Interface**

Cyclone III devices are designed to support interface voltage levels from 1.2 V up to 3.3 V to accommodate the need for flexible I/O interface implementation. You can use Cyclone III devices to directly drive out 3.3-V **LVTTL** at up to 8 mA and 3.3-V **LVCMOS** at up to 2 mA. When using Cyclone III devices as a receiver in 3.3/3.0/2.5-V **LVTTL**/**LVCMOS** systems, you must follow the operating conditions including the Cyclone III absolute maximum DC input voltage and maximum allowed overshoot/undershoot voltage conditions.

**f For the values of the absolute maximum DC input voltage and maximum allowed** overshoot/undershoot voltage, refer to the *[Cyclone III Device Datasheet](http://www.altera.com/literature/hb/cyc3/cyc3_ciii52001.pdf)* in the *Cyclone III Device Handbook.*

**Follow the guidelines in** *AN 447: Interfacing Cyclone III and Cyclone IV Devices with [3.3/3.0/2.5 V LVTTL/LVCMOS I/O Systems](http://www.altera.com/literature/an/an447.pdf)* to ensure the device reliability when interfacing Cyclone III with 3.3/3.0/2.5 V voltage levels.

### **Pad Placement Consideration**

The  $V_{\text{CCIO}}$  supply for a bank is susceptible to noise from switching outputs in the bank. To maintain an acceptable noise level on the  $V<sub>CCIO</sub>$  supply, there are restrictions on placement of single-ended I/O pads in relation to differential pads. The Quartus II software automatically checks for these restrictions.

When single-ended voltage-referenced inputs are used in a bank, the Quartus II software automatically checks for restrictions about the placement of outputs in relation to  $V_{REF}$  pads and supply pairs ( $V_{CCIO}$  and GND). The restriction is in place to maintain acceptable noise level on the  $V_{\text{CCIO}}$  supply and prevent output switching noise from shifting the  $V_{REF}$  rail.

**For placement guidelines for single-ended pads with respect to differential pads for** each supported differential I/O standards, and for input, output and bidirectional pads when voltage referenced input pads exist in a bank, refer to the *"*Pad Placement and DC Guidelines" section in the *[I/O Features in the Cyclone III Device Family](http://www.altera.com/literature/hb/cyc3/cyc3_ciii51007.pdf)* chapter of the *Cyclone III Device Handbook*.

In specific applications, you can relax the restriction checks in the Quartus II software. For example, if you have a non-toggling single-ended pin, you can place it closer to a differential pin safely—bypassing the pin placement checks. To set this in the Quartus II software, assign 0 MHz toggle rate to Toggle Rate assignments for the pin in the Assignment Editor.

The Output Enable Group assignment is another useful setting especially in external memory interfaces to allow efficient placement of output or bidirectional pins in a  $V_{REF}$  group when a voltage referenced input is used in the group.

**f For details about implementing these features, refer to the** *[I/O Management](http://www.altera.com/literature/hb/qts/qts_qii52013.pdf)* **chapter in** the *Quartus II Handbook*.

### **Minimizing Simultaneous Switching Noise**

Simultaneous switching noise (SSN) becomes a concern when too many pins within close proximity change levels at the same time and cause  $V_{CC}$  sag or ground bounce on the quiet pins nearby. Noise generated by SSN can reduce noise margin and cause incorrect switching.

When creating your design, try to separate the pins that switch simultaneously. If possible, distribute the switching pins to different I/O banks. Set the unused I/O pins nearby to  $V_{CC}$  to minimize  $V_{CC}$  sag, or to ground to minimize ground bounce. You can also turn on the slow slew rate feature and use a lower drive strength for the switching pins. Proper termination on the switching I/O pins also helps to reduce reflection and the SSN effect on the quiet pins.

For details about the sources of the SSN, ways to mitigate SSN and guidelines on a PCB design for the general high speed digital designs, refer to *[AN 508: Cyclone III](http://www.altera.com/literature/an/AN508.pdf)  [Simultaneous Switching Noise \(SSN\) Design Guidelines.](http://www.altera.com/literature/an/AN508.pdf)*

**For board design guidelines, refer to** *[AN 224: High-Speed Board Layout Guidelines](http://www.altera.com/literature/an/an224.pdf)* **and** *[AN 315: Guidelines for Designing High-Speed FPGA PCBs.](http://www.altera.com/literature/an/an315.pdf)*

### **Unused Pin Connection**

The Quartus II software generates the pin report file (**.pin**) when you compile your design. This report file specifies how you should connect the unused pins of your device. For a Cyclone III device, depending on how you set the unused pins in the Quartus II software, unused I/O pins are marked in the report file as any one of the following items:

- GND\*
- RESERVED
- RESERVED\_INPUT
- RESERVED\_INPUT\_WITH\_WEAK\_PULLUP
- RESERVED\_INPUT\_WITH\_BUS\_HOLD

All I/O pins specified as  $GMD*$  can be connected to ground to improve the device's immunity to noise, or left unconnected. Leave all RESERVED I/O pins unconnected on your board because these I/O pins drive out unspecified signals. Tying a RESERVED I/O pin to  $V_{CC}$ , ground, or another signal source can create contention that can damage the output driver of the device.

RESERVED\_INPUT I/O pins can be connected to a high or low signal on the board while RESERVED\_INPUT\_WITH\_WEAK\_PULLUP and RESERVED\_INPUT\_WITH\_BUS\_HOLD pins can be left unconnected.

### **Termination Schemes**

Correct termination is important to prevent signal reflection on the signal lines. Depending on the I/O standards used and the direction of the signals travel, the termination scheme you should use on the boards may be different:

- You can use series and parallel termination.
- In general, series termination is normally used at the transmitter while parallel termination is used at the receiver.
- The value of the termination resistors should match the trace impedance.
- You can perform board-level simulation to obtain the suitable resistance values based on your termination scheme.

The Cyclone III device has on-chip series termination (with and without calibration) that you can use to replace the series termination resistors on your board.

For information about the various termination schemes, refer to the following documents:

- *[I/O Features in the Cyclone III Device Family](http://www.altera.com/literature/hb/cyc3/cyc3_ciii51007.pdf)* chapter in the *Cyclone III Device Handbook*
- *[AN 224: High-Speed Board Layout Guidelines](www.altera.com/literature/an/an224.pdf)*
- *[AN 315: Guidelines for Designing High-Speed FPGA PCBs](http://www.altera.com/literature/an/an315.pdf)*

#### **Board-Level Simulation**

To ensure that the selected I/O signaling meets receiver threshold levels with the board setup, perform simulation with third-party board-level simulation tools using the Cyclone III IBIS or HSPICE model.

Both the IBIS and HSPICE models describe the behavior of I/O buffers, but in a different way. The IBIS models describe the I/O buffers with voltage-current and voltage-time data curves while the HSPICE models describe the I/O buffers by their physical properties, such as transistor characteristics, parasitic capacitance and their connections to one another.

You can download the IBIS and HSPICE models fro[m www.altera.com.](http://www.altera.com/) You can also use the Quartus II software to create custom IBIS and HSPICE models for your design and perform simulation with the models to check the effect of the termination scheme on your board signals.

f For information about performing simulation with IBIS and HSPICE models, refer to the *[Signal Integrity Analysis with Third-Party Tools](www.altera.com/literature/hb/qts/qts_qii53020.pdf )* chapter in the *Quartus II Handbook*.

# **Power Consideration**

[Table 5](#page-18-0) lists the external power supplies required to power Cyclone III devices.

| <b>Power Supply</b>  | <b>Description</b>                                                    |  |  |
|----------------------|-----------------------------------------------------------------------|--|--|
| V <sub>CCINT</sub>   | Core voltage power supply                                             |  |  |
| $V_{\text{CG10}}$    | I/O power supply to the input and output buffers in Bank 1 to Bank 8. |  |  |
| $V_{CCA}$            | Analog power supply for PLL.                                          |  |  |
| $V_{\text{GCD}}$ PLL | Digital power supply for PLL.                                         |  |  |
| $V_{REF}$            | Input reference voltage for voltage-reference I/O standards.          |  |  |

<span id="page-18-0"></span>**Table 5. Cyclone III Power Supply Requirements**

For the possible values of each power supply and the recommendation operation conditions, refer to the *[Cyclone III Device Datasheet](http://www.altera.com/literature/hb/cyc3/cyc3_ciii52001.pdf)* chapter in the *Cyclone III Device Handbook*.

The  $V_{\text{CCIO}}$  pin connections depend on the design's I/O standards, and support 1.2, 1.5, 1.8, 2.5, 3.0 and 3.3 V. Each bank can support a different voltage level. The  $V_{REF}$ pin serves as an input reference voltage for the voltage reference I/O standards and is used mainly for a voltage bias and does not source or sink much current. The voltage can be created with a regulator or a resistor divider network. If voltage reference I/O standards are not used in the bank, the VREF pins are available as user I/O pins

Altera suggests that you use a linear regulator to power the  $V_{\text{CCA}}$  pins because they power the analog circuitry. You can power the digital voltage rails with the linear or switching regulators depending on the efficiency or cost considerations.

To reduce system noise, it is important to ensure that the power supply is clean. Place a ferrite bead and tantalum parallel capacitors where the power supply enters the board's power plane to filter out the noise to the power plane. Generally, the tantalum capacitors are used for circuits which demand high stability in the capacitance values. The ferrite bead should be connected in series between the power supply and the power plane, while the capacitors are connected between the power plane and ground, in parallel with each other. Decoupling depends on the design decoupling requirements of the specific board.

For information on minimizing noise for power supplies, refer to the following documents:

- *[AN 224: High-Speed Board Layout Guidelines](http://www.altera.com/literature/an/an224.pdf)*
- *[AN 315: Guidelines for Designing High-Speed FPGA PCBs.](http://www.altera.com/literature/an/an315.pdf)*

The PLL contains analog components embedded in a digital device. Consider the following items for designing the PLL power supply and minimizing jitter:

- Run a thick trace (at least 20 mils) from the power supply to each VCCA pin.
- Connect all VCCD\_Pl1 power pins to the quietest digital supply on the board.
- Ensure that all VCCA and VCCD\_PLL power pins are connected to a 2.5-V and 1.2-V power supply respectively, even if you are not using any PLL in the device.
- Use an isolated linear regulator to power the VCCA pin.
- Connect the VCCD\_PLL power pin to the quietest digital supply on the board.
- Filter each VCCA and VCCD\_PLL power pin with a decoupling circuit. Refer to the Cyclone III device pin-out for recommendation.
- Connect the GNDA pins to an isolated analog ground plane on the board.

For more information about the decoupling strategy for Cyclone III power supplies, refer to *[Cyclone III Device Family Pin Connection Guidelines.](http://www.altera.com/literature/dp/cyclone3/PGC-01003.pdf)*

### **Device Power-up**

In many applications, knowing the power-up behavior of your device is critical, especially when you are inserting or removing the board in a system during system operation. Among the considerations are I/O behaviors, and the conditions of supplies and timing.

Review the conditions and considerations discussed in this section before you begin with board design and configuration setup to ensure a successful implementation of Cyclone III devices in your design.

#### **Technology**

Cyclone III devices feature hot-socketing and power-on reset (POR) circuitry that regulates the power-up sequencing of the device before configuration:

- The circuitries ensure that the Cyclone III devices are ready for configuration while taking care of uncertainties on device interfaces during these stages
- The circuitries enable the Cyclone III device to be hot-swapped without the use of any external devices.

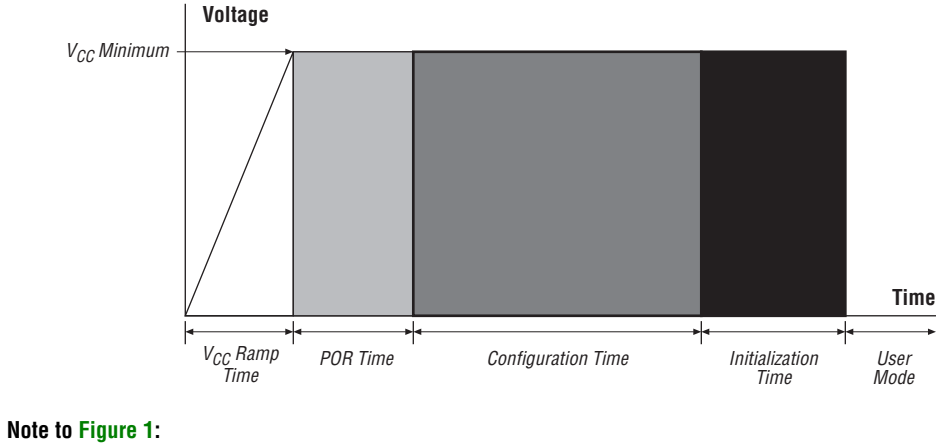

<span id="page-20-0"></span>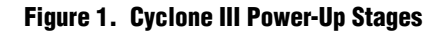

(1)  $V_{CC}$  ramp must be monotonic.

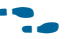

for more details about hot socketing and power-on reset circuit operation, refer to the *[Hot Socketing and Power-On Reset in the Cyclone III Device Family](http://www.altera.com/literature/hb/cyc3/cyc3_ciii51011.pdf)* chapter in the *Cyclone III Device Handbook*.

### **Requirements and Behavior**

The requirement and behavior of a Cyclone III device are listed in [Table 6](#page-21-0) for each stage before configuration.

<span id="page-21-0"></span>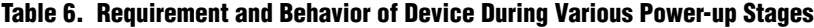

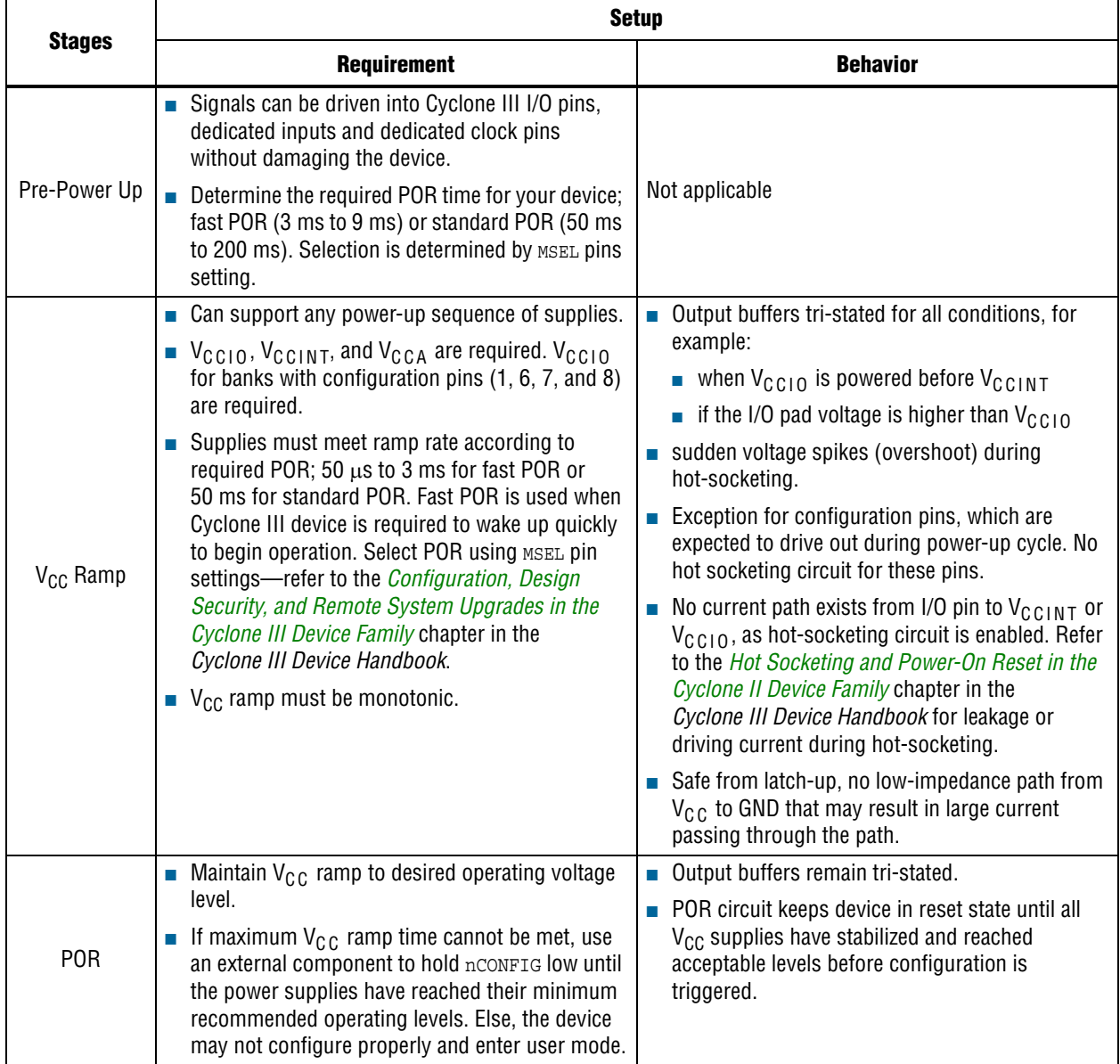

After the Cyclone III device enters user mode, the POR circuit continues to monitor the VCCINT and VCCA pins so that a brown-out condition during user mode can be detected. If the  $V_{\rm CCINT}$  and  $V_{\rm CCA}$  voltage sags below the POR trip point during user mode, the POR circuit resets the device. The POR circuit does not reset the device if the  $V_{\text{CCIO}}$  voltage sags during user mode.

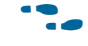

**For more information about power-on reset, refer to the** *Hot Socketing and Power-On [Reset in Cyclone III Device Family](http://www.altera.com/literature/hb/cyc3/cyc3_ciii51011.pdf)* chapter in the *Cyclone III Device Handbook*.

# **Configuration Pin Connections**

Depending on your configuration scheme, different pull-up or pull-down resistor or signal integrity requirements may apply. Some configuration pins also have specific requirements if unused. It is important to correctly connect the configuration pins. This section provides guidelines to address common issues.

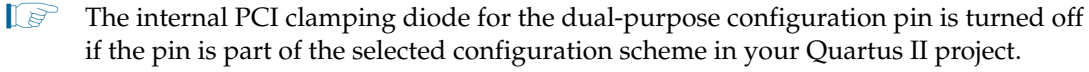

For a list of the dedicated and dual-purpose configuration pins, and a description of the function and connection guidelines, refer to the *[Configuration, Design Security, and](http://www.altera.com/literature/hb/cyc3/cyc3_ciii51016.pdf)  [Remote System Upgrades](http://www.altera.com/literature/hb/cyc3/cyc3_ciii51016.pdf)* in the Cyclone III Device Family chapter in the *Cyclone III Device Handbook*.

### **Configuration and JTAG Pins I/O Voltage Requirements**

When using a serial configuration device in the AS configuration scheme, you must connect a 25- $\Omega$  series resistor at the near end of the serial configuration device for the DATA[0]. When cascading Cyclone III devices in multi-device configuration, you must connect repeater buffers between the Cyclone III master and slave device for DATA and DCLK. The output resistance of the repeater buffers has to fit the maximum overshoot equation given by  $0.8Z_{\text{O}} = R_{\text{E}} = 1.8Z_{\text{O}}$ . In this equation,  $Z_{\text{O}}$  is the transmission line impedance and  $R_E$  is the equivalent resistance of the output buffer.

**For information about configuration requirements, refer to the** *Configuration***, Design** *[Security, and Remote System Upgrades](http://www.altera.com/literature/hb/cyc3/cyc3_ciii51016.pdf)* in the Cyclone III Device Family chapter in the *Cyclone III Device Handbook*.

### **DCLK/TCK Signal Integrity**

Adopt good design techniques to ensure that the DCLK and TCK traces on your board produce clean signals with no overshoot, undershoot, or ringing. When designing the board, lay out the DCLK and TCK traces using the same techniques used to lay out a clock line. A noisy DCLK signal could affect configuration and cause an nSTATUS error. Ensure that the TCK trace produces a clean signal with no overshoot, undershoot, or ringing. For a chain of Cyclone III devices, noise on any of the DCLK or TCK pins of each device in the chain could cause configuration or JTAG programming to fail for the whole chain.

**For more information about connecting devices in a chain, refer to the** *Configuration***,** *[Design Security, and Remote System Upgrades](http://www.altera.com/literature/hb/cyc3/cyc3_ciii51016.pdf)* in the Cyclone III Device Family chapter in the *Cyclone III Device Handbook*.

### **JTAG/Configuration Pin Pull-up/Down**

Noise at the JTAG pins, whether the device is in ISP or user mode, or during power up, can cause the device to go into an undefined state or mode. Altera recommends pulling the TCK pin low and the TMS pin high through resistors.

The JTAG circuitry is activated when  $V_{\text{CCINT}}$  is powered up. If the TMS and TCK pins are connected to  $V_{\text{CGO}}$  and the  $V_{\text{CGO}}$  is not powered up, the JTAG signals are left floating. Any transition on the TCK pin can cause the JTAG state machine to transition to an unknown state, leading to incorrect operation when  $V_{\text{CCIO}}$  is finally powered up. To disable the JTAG state machine during power-up, the TCK pin should be pulled low to ensure that an inadvertent rising edge does not occur on TCK.

### **JTAG/Configuration Chain Connection**

Connect the JTAG pins of the device to the download cable header correctly. If you have more than one device in the chain, connect the TDO pin of a device to the TDI pin of the next device in the chain.

All I/O inputs must maintain a maximum AC voltage of 4.1 V. Because JTAG pins do not have the internal PCI clamping diodes to prevent voltage overshoot when using V<sub>CCIO</sub> of 2.5 V, 3.0 V or 3.3 V, you must power up the download cable's V<sub>CC</sub> with a 2.5 V supply from  $V_{\text{CCA}}$ . When using device  $V_{\text{CCIO}}$  of 1.2 V, 1.5 V, or 1.8 V, you can power up the download cable's  $V_{CC}$  with the supply from  $V_{CCIO}$ .

**For more information on JTAG configuration chain, refer to the** *Configuration, Design [Security, and Remote System Upgrades](http://www.altera.com/literature/hb/cyc3/cyc3_ciii51016.pdf)* in the Cyclone III Device Family chapter in the *Cyclone III Device Handbook*. You can also cascade the FPGA devices in chain in other configuration schemes such as AS, AP, PS, and FPP.

### **Multi Device Multi VCCIO (Level Shifter)**

The operating voltage supplied to the Altera download cable by the target board through the 10-pin header determines the I/O voltage level of the download cable. The JTAG pins for all Cyclone III devices reside in Bank 1 and their I/O standard support is controlled by the  $V_{\text{CCIO}}$  setting for Bank 1.

As the download cable interfaces with the JTAG pins of your device, ensure that the download cable I/O voltage and the JTAG pin voltage are compatible. [Table 7](#page-23-2) shows the I/O voltages supported by different download cables.

|                             | I/O Voltage                  |                                  |                                  |  |  |
|-----------------------------|------------------------------|----------------------------------|----------------------------------|--|--|
| <b>Download Cable</b>       | 2.5 V V <sub>CCA</sub> $(1)$ | 1.8 V V <sub>CCI0</sub> $^{(2)}$ | 1.5 V V <sub>CCIO</sub> $^{(2)}$ |  |  |
| USB-Blaster <sup>TM</sup>   |                              |                                  |                                  |  |  |
| ByteBlaster™ II             |                              |                                  |                                  |  |  |
| ByteBlasterMVTM             |                              |                                  |                                  |  |  |
| MasterBlaster <sup>TM</sup> |                              |                                  |                                  |  |  |

<span id="page-23-2"></span>**Table 7. Download Cable I/O Voltage** 

**Notes to [Table 7:](#page-23-2)**

<span id="page-23-1"></span>(2) When using device  $V_{\text{CCIO}}$  of 1.2 V, 1.5 V, or 1.8 V, you can power up the download cable's  $V_{CC}$  with the supply from  $V_{CCIO}$ . However, Altera download cables do not support a target supply voltage of 1.2 V.

<span id="page-23-0"></span><sup>(1)</sup> When interfacing the download cables with the Cyclone III device, you must ensure that all I/O inputs to the device maintain a maximum AC voltage of 4.1 V. Altera recommends powering up the download cables with V<sub>CCA</sub> of 2.5 V when using V<sub>CCIO</sub> of 2.5 V, 3.0 V, or 3.3 V on your Cyclone III devices.

For more information about JTAG configuration with Altera download cables, refer to the *[Configuration, Design Security, and Remote System Upgrades](http://www.altera.com/literature/hb/cyc3/cyc3_ciii51016.pdf)* in the Cyclone III Device Family chapter in the *Cyclone III Device Handbook*, and the appropriate download cable user guide.

In a JTAG chain containing devices with different  $V_{\text{CCIO}}$ , the devices with a higher  $V_{\text{CCIO}}$  level should drive the devices with the same or lower  $V_{\text{CCIO}}$  level. All I/O inputs must maintain a maximum AC voltage of 4.1 V. To prevent voltage overshoot when using  $V_{\text{CCIO}}$  of 2.5 V, 3.0 V, or 3.3 V, you must power up the download cable's  $V_{CC}$  with a 2.5 V supply from  $V_{CCA}$ . When using device  $V_{CCIO}$  of 1.2 V, 1.5 V, or 1.8 V, you can power up the download cable's  $V_{CC}$  with the supply from  $V_{CCIO}$ . However, Altera download cables do not support a target supply voltage of 1.2 V. You only need one level shifter at the end of the chain with this device arrangement. If this arrangement is not possible, you have to add more level shifters into the chain. [Figure 2](#page-24-0) shows the JTAG chain that contains devices with different  $V_{\text{CCIO}}$ .

#### <span id="page-24-0"></span>**Figure 2. Devices with Different VCCIO in a JTAG Chain**

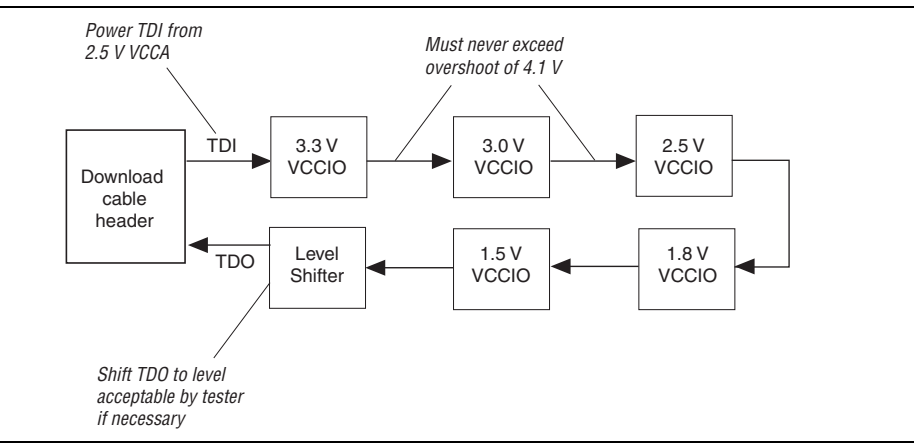

### **JTAG Signal Buffering**

The JTAG signal integrity determines the need to buffer a JTAG chain. Pay particular attention to the TCK signal because it is the JTAG clock and is the fastest switching signal compared to the other JTAG signals. Altera recommends buffering the signals at the connector because cables and board connectors tend to act as poor transmission lines and introduce noise to the signals. After this initial buffer at the connector, add buffers as the chain gets longer or whenever the signals must cross a board connector.

At any given time, when a cable must drive three or more devices, buffer the signal at the cable connector to prevent signal deterioration. The decision to buffer the signal also depends on the board layout, loads, connectors, jumpers, and switches on the board. Anything added to the board that affects the inductance or capacitance of the JTAG signals increases the likelihood of a buffer being added to the chain.

For the TCK and TMS signals that drive in parallel, each buffer should drive no greater than eight loads. If jumper or switches are added to the path, decrease the number of loads.

### **Unused JTAG Pins Connection**

If you are not using the JTAG interface, make sure the JTAG pins on the Cyclone III device are not left floating and are connected to a stable level. Because JTAG configuration takes precedence over all other configuration methods, these pins should not be left floating or toggling during configuration.

### **MSEL Configuration Mode Pins**

Select the configuration scheme by driving the Cyclone III device MSEL pins either high or low. The MSEL pins are powered by the  $V_{\text{CCINT}}$  power supply of the bank in which they reside. The MSEL [3..0] pins have  $5-k\Omega$  internal pull-down resistors that are always active. During power-on reset (POR) and during reconfiguration, the MSEL pins have to be at least **LVTTL**  $V_{II}$  or  $V_{III}$  levels to be considered a logic low or logic high, respectively. To avoid any problems with detecting an incorrect configuration scheme, hard wire the MSEL pins to  $V_{CCA}$  and GND without any pull-up or pull-down resistors. Alternatively, set up your board so that you can connect each pin to either  $V_{CCA}$  or GND with a 0- $\Omega$  resistor to change between configuration modes during testing or debugging. Altera recommends not to drive the MSEL pins with a microprocessor or another device.

 $\mathbb{I}$   $\mathbb{S}$  Do not leave the MSEL pins floating.

**For more information about configuration, refer to the** *Configuration***,** *Design Security***,** *[and Remote System Upgrades](http://www.altera.com/literature/hb/cyc3/cyc3_ciii51016.pdf)* in the Cyclone III Device Family chapter in the *Cyclone III Device Handbook*. Also refer to the [Configuration Center,](http://www.altera.com/support/devices/configuration/cfg-index.html) which includes links to troubleshooters that you can use to help debug configuration problems. To help you debug JTAG programming issues, refer to the [JTAG Configuration & ISP](http://www.altera.com/cgi-bin/ts.pl?fn=jtagprog)  [Troubleshooter.](http://www.altera.com/cgi-bin/ts.pl?fn=jtagprog) To debug FPGA configuration issues, refer to th[e FPGA](http://www.altera.com/cgi-bin/ts.pl?fn=configuration)  [Configuration Troubleshooter.](http://www.altera.com/cgi-bin/ts.pl?fn=configuration)

### **Configuration Devices**

The EPCS devices (EPCS4, EPCS16, EPCS64, and EPCS128) are used in the AS configuration scheme for Cyclone III devices.

**for information about the EPCS devices, refer to the** *Serial Configuration (EPCS)* **<b>***configuration (EPCS) [Devices Datasheet](http://www.altera.com/literature/hb/cfg/cyc_c51014.pdf)*.

### <span id="page-25-0"></span>**EPCS Connection**

The four-pin interface of the EPCS device consists of a serial clock input (DCLK), serial data output (DATA), AS data input (ASDI), and an active-low chip select (nCS). This four-pin interface connects to the Cyclone III device pins, which are the DCLK, DATA[0], DATA[1], and FLASH\_nCE, respectively. The Cyclone III device's FLASH\_nCE pin functions as the nCEO pin in AS configuration scheme, and DATA[1] pin functions as the ASDO pin in AS configuration scheme.

When connecting a serial configuration device to the Cyclone III device in single device AS configuration, you must connect a  $25-\Omega$  series resistor at the near end of the serial configuration device for the DATA[0]. In single device AS configuration, the board trace length between the serial configuration device to the Cyclone III device should not exceed 10 inches.

- For more information on the connections for AS configuration scheme, refer to the *[Configuration, Design Security, and Remote System Upgrades](http://www.altera.com/literature/hb/cyc3/cyc3_ciii51016.pdf)* in the Cyclone III Device Family chapter in the *Cyclone III Device Handbook*.
- **1 If you use the AP configuration scheme for Cyclone III devices, the V<sub>CCIO</sub> of I/O** Banks 1, 6, 7 and 8 must be the same and must be either 1.8, 2.5, 3.0 or 3.3 V. Altera recommends not to use level shifters between a configuration device and the Cyclone III device in any active (AS or AP) configuration scheme.

### **EPCS Support for Cyclone III Devices**

In Cyclone III devices, the active master clock frequency runs at a maximum of 40 MHz, and at a typical 30 MHz. Cyclone III devices work only with EPCS devices that support up to 40 MHz. Existing batches of EPCS4 manufactured on 0.15  $\mu$ m process geometry support AS configuration in Cyclone III devices up to 40 MHz. However, batches of EPCS4 manufactured on 0.18 m process geometry support only up to 20 MHz and do not support AS configuration in Cyclone III devices. The EPCS16 and EPCS64 serial configuration devices are not affected.

 $\bullet$  For information about product traceability and transition date to differentiate between  $0.15 \mu m$  process geometry and  $0.18 \mu m$  process geometry EPCS4 serial configuration devices, refer to the *PCN 0514 Manufacturing Changes on EPCS Family* process change notification on the Altera website at [www.altera.com.](http://www.altera.com)

### **Flash Pins and other Pin Connections**

 $\bullet$  For information on the flash pin connections for the AP configurations scheme, refer to the *[Configuration, Design Security, and Remote System Upgrades](http://www.altera.com/literature/hb/cyc3/cyc3_ciii51016.pdf)* in the Cyclone III Device Family chapter in the *Cyclone III Device Handbook*.

### **Flash for AP**

In the AP configuration scheme, the commodity parallel flash is used as configuration memory. The AP configuration controller in Cyclone III devices is designed to interface with the Intel StrataFlash<sup>®</sup> Embedded Memory (P30 and P33) flash families. Unlike the EPCS devices, the P30 and P33 flash families supported in the AP configuration scheme is designed to interface with microprocessors. By configuring from an industry standard microprocessor flash which allows access to flash after it is in user mode, the AP configuration scheme allows you to combine configuration data and user data (microprocessor boot code) on the same flash memory.

The Intel P30 and P33 flash families support a continuous synchronous burst read mode at 40 MHz DCLK frequency for reading data from the flash. You must refer to the respective flash datasheet to check for the supported speed grades and package options. For example, the Intel P30 and P33 families have only a single speed grade at 40 MHz; however, they do not support 40 MHz on the TSOP package. Therefore, the P30 and P33 FBGA packages are supported for the AP configuration scheme, while the TSOP package is not supported.

For more information about the active parallel configuration scheme and its supported parallel flash, refer to the *[Configuration, Design Security, and Remote System](http://www.altera.com/literature/hb/cyc3/cyc3_ciii51016.pdf)  [Upgrades](http://www.altera.com/literature/hb/cyc3/cyc3_ciii51016.pdf)* in the Cyclone III Device Family chapter in the *Cyclone III Device Handbook.*

# <span id="page-27-0"></span>**Design and Compilation**

This section covers topics you should look into during the design process, which includes design entry consideration and recommendation, power consideration, information on the Cyclone III I/O pins and PLLs, timing consideration as well as information on performing simulation on your design.

# **Design Entry**

The Quartus II software allows you to create your design through schematic/block diagram or hardware description language (HDL) coding. The commonly used HDL formats supported are Verilog and VHDL. For simple designs, using schematic or block diagrams make your task of creating the design easier. However, for more complex designs, for example designs with state machines, using HDL coding gives you the flexibility you need, and in some cases, makes your design more efficient.

If you use HDL as the design entry for your design, pay attention to the coding style. HDL coding has a significant effect on the quality of results in terms of logic utilization and performance that you achieve for your designs. Effective coding helps the synthesis tool to perform better when synthesizing your design.

f For the specific HDL coding examples and recommendations, refer to the *[Recommended HDL Coding Styles](www.altera.com/literature/hb/qts/qts_qii51007.pdf )* chapter in the *Quartus II Handbook*. Refer to your synthesis tool's documentation for any additional tool-specific guidelines. In the Quartus II software, you can use the HDL examples in the Language Templates available from the right-click menu in the text editor.

The Quartus II software is able to generate the symbol or HDL files for the megafunctions you create and allows you to integrate the megafunction into your design, regardless of the design entry method. You can also generate the symbol file for certain blocks in your design written in HDL. With that, your design can have a mixture of HDL and schematic entry. You can infer certain device resources, for example the memory, through HDL as well.

### **Selecting a Synthesis Tool**

The Quartus II software can synthesize design entries in Verilog HDL, VHDL, Altera hardware description language (AHDL) and schematics. You can also use third-party EDA synthesis tools to synthesize your Verilog or VHDL design, and then use the Quartus II software to perform the placement and routing based on the generated netlist. Specify the third-party synthesis tool in the New Project Wizard or the **EDA Tools Settings** page of the **Settings** dialog box to use the correct Library Mapping File for your synthesis netlist.

Your synthesis tool might offer the capability to create a Quartus II project and pass constraints such as the EDA tool setting, device selection, and timing requirements that you specified in your synthesis project. You can use this capability to save time when setting up your Quartus II project for placement and routing.

Altera recommends using the most recent version of the third-party synthesis tools, because tool vendors are continuously adding new features, fixing tool issues, and enhancing performance for Altera devices. The EDA tools that can generate the netlist for the Quartus II Fitter include Synplicity Synplify and SynplifyPro software, Synopsys Design Compiler, and Mentor Graphics® Precision RTL Synthesis software, and LeonardoSpectrum<sup>™</sup> software. The EDA tools normally generate the design netlist file in either EDIF Input File (**.edf**) or Verilog Quartus Mapped (**.vqm**) format.

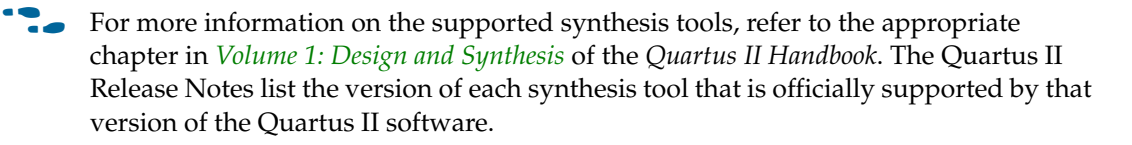

### **Qsys System Integration Tool**

Qsys is a system integration tool that is included as part of the Quartus II software. Qsys captures system-level hardware designs at a high level of abstraction and automates the task of defining and integrating customized HDL components, which may include IP cores, verification IP, and other design modules.

Qsys facilitates design reuse by packaging and making available your custom components and systems, and integrates your custom components with Altera® and third-party developer components.

During system generation, Qsys automatically creates interconnect logic from the connectivity options you specify, eliminating the error-prone and time-consuming task of writing HDL to specify the system-level connections.

For more information about Qsys, refer to the [Qsys System Integration Tool Support](http://www.altera.com/support/software/system/qsys/sof-qsys-index.html) page on the Altera website.

f For guidelines to migrate from SOPC Builder to Qsys, refer to *[AN 632: SOPC Builder to](http://www.altera.com/literature/an/an632.pdf)  [Qsys Migration Guidelines](http://www.altera.com/literature/an/an632.pdf)*.

### **Intellectual Property**

Altera and its third-party intellectual property (IP) partners offer a wide range of IP cores. You can use these fully parameterized and performance-optimized IP cores in your design to save time on designing and testing as these IP cores are fully tested and their functionality is proven. These IP cores are available for evaluation, allowing you to verify the functionality and timing of the IP cores prior to purchasing a license.

For systems that have the Nios II embedded processor, you can write your C/C++ code for the processor. This is especially useful for system developers who are more familiar in the C/C++ programming language than the hardware description language.

For more information on the IP cores offered by Altera and its third-party IP partners, refer to the [Intellectual Property & Reference Designs](http://www.altera.com/products/ip/ipm-index.html) page on the Altera website.

### **Using Megafunctions**

Altera provides parameterized megafunctions that are optimized for Altera device architectures. You can save design time with megafunctions instead of coding your own logic. Additionally, the megafunctions provided by Altera may offer more efficient logic synthesis and device implementation. You can scale the megafunction's size and set various options with the parameters. Megafunctions include the library of parameterized modules (LPM) and Altera device-specific megafunctions. You can also take advantage of Altera and third-party IP and reference designs to save design time.

The Quartus II MegaWizard Plug-In Manager provides an easy user interface to customize megafunctions. You should build or change megafunction parameters using the wizard to ensure that you set all the ports and parameters correctly.

For detailed information about specific megafunctions, refer to Quartus II Help or the megafunction user guides on the [User Guides l](http://www.altera.com/literature/lit-ug.jsp)iterature page.

### **Design Recommendations**

Good design practices especially those related to the clocks are essential in ensuring that your design functions as intended.

### **Synchronous Design**

In a synchronous design, the clock signal triggers signal transitions. On every active edge of the clock, the data inputs of registers are sampled and transferred to outputs.

Use a single clock source to clock the registers in your design, as shown in [Figure 3.](#page-29-0) If two cascaded registers are triggered on different clock sources or edges, there is a risk that the second register will not have enough time to resolve the metastable output from the first register because of setup time violation at the second register, and thus will clock in an incorrect value.

#### <span id="page-29-0"></span>**Figure 3. Synchronous Design**

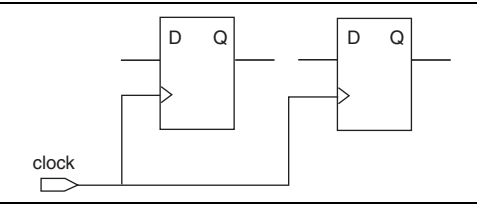

If the combinational logic output from your design feeds to another part of the design, have the signal go through a register, as illustrated in [Table 2](#page-7-0). This applies if you are using the combinational logic output as a clock signal or as an asynchronous reset signal. Due to propagation delays through the combinational logic, the signal may go through a number of transitions before the output settles to a new value. This means changes to the combinational output can trigger a period of instability.

As the input of the register is only sampled and transferred to the design (for example, the combinational logic 2 shown in [Figure 4](#page-30-0)) on every active edge of the clock, transitions taking place on data inputs of the register do not affect the register output or input to the other part of the design until the next active clock edge. As long as the setup and hold time of the register is not violated, the register effectively isolates any glitches or instable input signals from other logics.

#### <span id="page-30-0"></span>**Figure 4. Registering Combinational Output Signal**

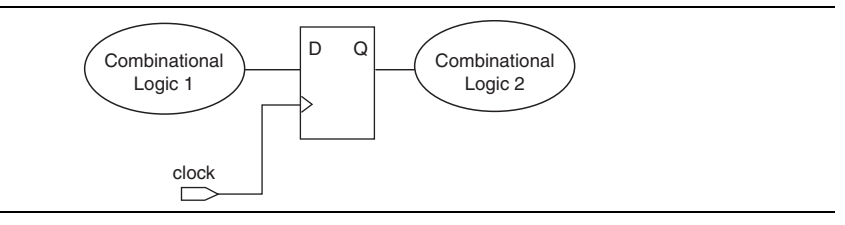

Altera recommends that you register the input signals to the device as well to filter out any glitches. The Cyclone III I/Os have input registers for this purpose. Using the input registers for your input signals allows faster setup times compared to using the LE registers. This can be done with the **Fast Input Register** assignment.

Also, your design should not rely on delay paths within the architecture of a device, for example using the LCELL primitives to increase the delay of certain signals in the design because factors such as temperature, voltage, process change, or placement and routing change could affect the timing of logic paths in the device. Any change in timing to a specific path could cause unwanted functional changes and affect the design functionality. Synchronization eliminates the unwanted functional changes.

**For more information about synchronizing your design, refer to the** *Recommended [Design Practices](http://www.altera.com/literature/hb/qts/qts_qii51006.pdf)* chapter in the *Quartus II Handbook* or the Quartus II Help.

### **Clocks**

Clocks are important as they have a large effect on your design's timing accuracy, performance, and reliability. Problems associated with the clocks can cause functional and timing problems in the design. Pay attention to the following sub-sections that are related to clocks when you are in the designing stage.

#### **Global Clock Pins and Clock Networks**

Use dedicated clock pins and global clock routing for clock signal input to your design. The dedicated clock pins drive the clock network directly, ensuring lower skew compared to using normal I/O pins. High clock skew might cause hold time violation. The clock network drives the entire Cyclone III device and you can use the global clock to drive all the features in the device, for example the M9K memory and logic array blocks. Using the clock network ensures you have a predictable and more constant delay for signals that have high fan-out. You can also use the clock pins and clock network to drive control signals such as asynchronous reset.

For more information about the global clock pins and clock networks, refer to the *[Clock Networks and PLLs in Cyclone III Device Family](http://www.altera.com/literature/hb/cyc3/cyc3_ciii51006.pdf)* chapter in the *Cyclone III Device Handbook*.

#### **Internally Generated Clocks**

Combinational logic output is not immune to glitches as it depends on the inputs to the circuit. The input signals may arrive at the combinational logic circuit at different times and cause glitches. Moreover, the input signals may have glitches and the combinational logic circuitry does not filter out these glitches. If you use this combinational logic output signal as a clock to other circuitries, these glitches can cause functional problems.

Always register the input signals to the combinational circuitry and the output signal from that circuitry that is used as a clock [\(Figure 5\)](#page-31-0) if you have a clock signal with a higher frequency than the clock generated internally. Registering the input signals to the combinational circuitry ensures the arrival of the signals to the circuit is controlled by the clock, and any glitches are filtered in the input signals. By registering the output signals from the circuit, you can filter out any glitches generated by the circuitry.

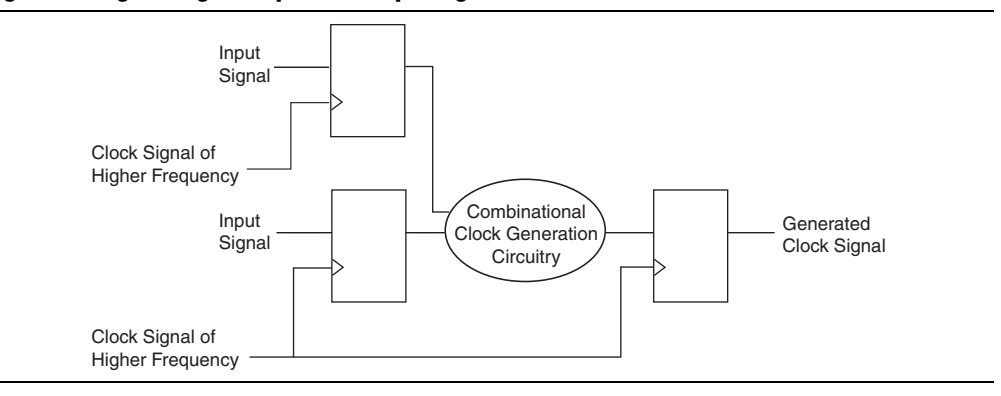

#### <span id="page-31-0"></span>**Figure 5. Registering the Input and Output Signals**

#### **Clock Division**

To obtain a lower frequency clock from a higher frequency clock, use a PLL to divide the clock. PLL has a predictable output delay, and you can also change the phase of the output signal to compensate for any delay. Using cascaded registers to divide the clock introduces delay to the clock. As the ripple carry register chain propagates the delay through the chain, there will be phase shift between the input clock and the output clocks, and between different output clocks that are generated. Also, the delay depends on the placement of the registers.

#### **Inverted Clock**

Use a PLL to generate an inverted clock, instead of using a NOT gate implemented with an LE. The PLL allows you to set the phase shift of the output signal and compensate for any delay between the input and output signals.

#### **Multiplexed Clock**

Some user designs require different clock source selection. Use the dedicated clock control block or the PLL clock switchover feature of the Cyclone III device to multiplex clock inputs. The clock control block allows up to four different clock source selections, either from clock pins or PLL outputs as the source for the clock network. You can dynamically select the clock source from two clock input pins and two PLL outputs through the altclkctrl megafunction.

The PLL clock switchover feature also allows you to dynamically select between two clock sources, either from clock input pins or output clocks from another PLL.

For more information, refer to the following documents:

- *[Clock Networks and PLLs in Cyclone III Device Family](http://www.altera.com/literature/hb/cyc3/cyc3_ciii51006.pdf)* chapter in the *Cyclone III Device Handbook*
- *[Clock Control Block \(ALTCLKCTRL\) Megafunction User Guide](www.altera.com/literature/ug/ug_altclock.pdf )*
- *[Phase-Locked Loop \(ALTPLL\) Megafunction User Guide](www.altera.com/literature/ug/ug_altpll.pdf )*

#### **Gated Clock**

Gated clock allows users to turn off the clock signal. However, the recommended way to turn off the clock in the Cyclone III device is to use the clock control block. The clock control block allows you to power down the clock network. Use the altclkctrl megafunction to instantiate the clock control block.

If the purpose of turning off the clock is to stop clocking registers to prevent the register output change, you can control the input to the register instead, as illustrated in [Figure 6](#page-32-0). The enable signal controls the input to the register, while the clock signal keeps toggling. This ensures the register output is synchronized with other register outputs that use the same clock. Gating the clock to the register introduces additional delay to the clock and the register output may not be synchronized with other signals.

#### <span id="page-32-0"></span>**Figure 6. Synchronous Clock Enable**

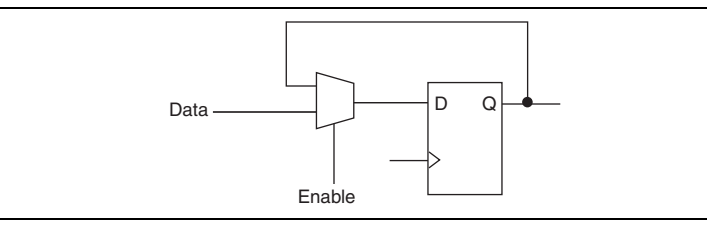

If you must implement gated clocks using logic resources, register the gating signal that enables or disables the clock to filter out any glitches that might appear in the gating signal. Otherwise, glitches from the gating signal can propagate to the clock signal. Also, gating the clock signal at the source minimizes the clock delay differences between different blocks within the design that are clocked by the same clock signal.

For more information, refer to the following documents:

- *[Clock Networks and PLLs in Cyclone III Device Family](http://www.altera.com/literature/hb/cyc3/cyc3_ciii51006.pdf)* chapter in the *Cyclone III Device Handbook*
- *[Clock Control Block \(ALTCLKCTRL\) Megafunction User Guide](http://www.altera.com/literature/ug/ug_altclock.pdf)*

### **Chip-Wide Reset**

A Cyclone III device supports the chip-wide reset that clears all registers in the device, including registers of the M9K blocks. This reset overrides all other control signals of the registers and allows you to re-initialize the device at any given time.

To enable the chip-wide reset from the Quartus II software, on the **Assignments** menu, click **Settings**. Under **Device**, click **Device & Pin Options**. Then, on the General window, turn on **Enable device-wide reset (DEV\_CLRn)**. Enable this feature before compiling your design. When the chip-wide reset option is turned on, holding the DEV\_CLRn pin low resets all the registers. When this feature is turned off, the DEV\_CLRn pin functions as a normal user I/O pin.

# **Register Power-Up Level**

You can select the power-up level of the registers in the Cyclone III to be either high or low. By default, when the device powers up, all registers in the device are cleared and the registered output signals drive low. Setting the register to power up high prevents the activation of another device's active-low input when the Cyclone III device is powered up. The register power-up high feature can also be used as a system reset signal when the Cyclone III device is powered up. If a register is set to power-up high, the register output will remain high until the asynchronous clear signal is asserted or a low data signal is clocked in. You can use the asynchronous preset signal to ensure that the register output remains high after the device is powered up. Set the register in the Quartus II design to power up high before design compilation.

In the Quartus II integrated synthesis, you can apply the **Power-Up Level** logic option in the **Assignment Editor**, with a Tcl assignment, or create an altera\_attribute assignment in your source code.

## **Design Assistant**

The Quartus II Design Assistant analyzes the reliability of a design based on Altera-recommended design guidelines or design rules during design compilation. The Design Assistant checks rules related to areas such as clocks, resets, timing closure, and non-synchronous design structure. You can select the areas you want the Design Assistant to check and the Design Assistant will report any design violation based on the settings you specified. The HardCopy rules are not applicable to designs targeting Cyclone III devices.

To turn on the Design Assistant, on the Assignments menu, click **Settings**. Select the design rules under **Design Assistant**. [Figure 7](#page-34-0) shows the areas the Design Assistant checks.

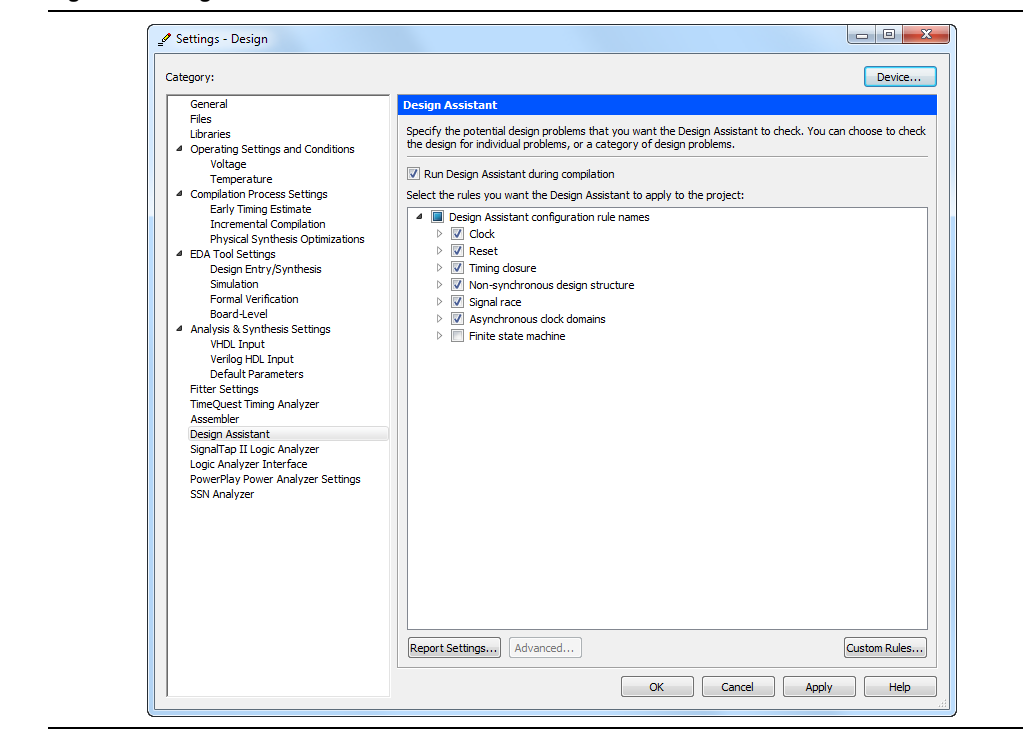

<span id="page-34-0"></span>**Figure 7. Design Assistant Rules**

f For more information about the Design Assistant, refer to the *[Recommended Design](http://www.altera.com/literature/hb/qts/qts_qii51006.pdf)  [Practices](http://www.altera.com/literature/hb/qts/qts_qii51006.pdf)* chapter in the *Quartus II Handbook*.

# <span id="page-34-1"></span>**Planning for Hierarchical and Team-Based Design**

The Quartus II incremental compilation feature preserves the results and performance of the unchanged logic in your design as you make changes elsewhere, allowing you to perform more design iterations, achieve timing closure efficiently and reduce compilation time when changes are made to certain partitions of the design.

In an incremental compilation flow, a large design is split into smaller partitions that can be designed separately and independently to simplify the design process and reduce compilation time. Good partition and floorplan design helps lower-level design blocks meet top-level design requirements, reducing the time spent integrating and verifying the timing of the top-level design.

**For more information about using the incremental compilation flows in the Quartus II** software, as well as important guidelines for creating design partitions and a design floorplan, refer to the *[Quartus II Incremental Compilation for Hierarchical and Team-Based](http://www.altera.com/literature/hb/qts/qts_qii51015.pdf)  [Design](http://www.altera.com/literature/hb/qts/qts_qii51015.pdf)* chapter in the *Quartus II Handbook.*

### **Design Partitions**

When partitioning a design for an FPGA, register the partition of the I/O boundaries to keep critical timing paths inside one partition that can be optimized independently. When the design partitions are specified, you can use the **Incremental Compilation Advisor** to ensure that the partitions meet Altera's recommendations.

Having the source code for each design block in a separate file allows you to make changes to the block separately. If you use a third-party synthesis tool, create a separate **.vqm** or **.edf** netlist for each design partition in your synthesis tool. Refer to your synthesis tool documentation for information on the support for the Quartus II incremental compilation. Use the hierarchy in your design to provide more flexibility when partitioning. The top level of the hierarchy should have very little logic, and the lower-level design blocks contain the most logic.

#### **Timing Budget and Resource Allocation**

In a team-based design, if you optimize the lower-level partitions separately, any unregistered path that crosses between the partitions are not optimized as an entire path when the partitions are integrated. For each unregistered timing path that crosses between the partitions, make the timing assignments on the corresponding I/O path in each partition to constrain both ends of the path to the budgeted timing delay. The software optimizes the paths appropriately so the paths can meet the top-level design requirements when the partitions are connected together in the top-level design.

When performing incremental compilation, the software synthesizes each partition separately with no data about the resources used in other partitions. Allocating resource utilization among the design partitions for example logic, memory, multipliers, PLLs and global routing signals avoids any problems with conflicting resources when all the partitions are integrated.

#### **Planning in Bottom-Up and Team-Based Flows**

In bottom-up design flows, top-level project information, such as the pin locations, physical constraints, and timing requirements, should be communicated to the designers of the lower-level partitions before they start their design to avoid problems during system integration.

The system architect can plan the design partitions at the top level and use the Quartus II incremental compilation to communicate information to lower-level designers through automatically-generated scripts. The Quartus II software's **Generate bottom-up design partition scripts** option automates the process of transferring top-level project information to lower-level modules. The software provides a project manager interface for managing project information in the top-level design.

### **Creating a Design Floorplan**

Create a design floorplan to avoid resource and location conflicts between the design partitions. Floorplan assignments are recommended for timing-critical partitions in top-down flows. You can use the Quartus II Chip Planner to create a design floorplan using LogicLock region assignments for each design partition. The floorplan editor enables you to view connections between regions, estimate physical timing delays on the chip, and move regions around the device floorplan. When you have compiled the full design, you can also view logic placement and locate areas of routing congestion to improve the floorplan assignments.

For more information about creating placement assignments in the design floorplan, refer to the *[Analyzing and Optimizing the Design Floorplan with the Chip Planner](http://www.altera.com/literature/hb/qts/qts_qii52006.pdf)* chapter in the *Quartus II Handbook.*

# **Power Optimization**

This section describes the various Quartus II software features and design techniques that help to reduce your design power consumption.

### **Quartus II Power Optimization Features**

The Quartus II software offers power-driven compilation to reduce your design core dynamic power. Depending on the design, power-optimized synthesis and fitting can help reduce dynamic power by an average of up to 16%. Altera recommends activating both the options to achieve minimal power consumption. However, you should prioritize your design timing constraint requirements over power optimization.

The Quartus II software includes the Power Optimization Advisor to provide recommendations to reduce power based on the current design project settings and assignments. Each recommendation includes a description, a summary of the effect and the actions required to make the appropriate settings. The recommendations are split into stages to show the order in which you should apply the settings. After making any of the recommended changes, recompile your design and run the PowerPlay Power Analyzer to check the change in your power results.

The Design Space Explorer (DSE) is an utility in the Quartus II software that can be used to find the optimal Quartus II software settings to minimize your design power consumption.

For more information on power-driven compilation, Power Optimization Advisor, and DES, refer to the *[Power Optimization](http://www.altera.com/literature/hb/qts/qts_qii52016.pdf)* chapter in the *Quartus II Handbook*, and the [Quartus II Help](http://quartushelp.altera.com/current/).

### **Design Power Optimization Techniques**

This section provides guidelines on design techniques that affect overall design power. The results of these techniques may be different from design to design.

#### **Clock Power Management**

Clock routing power is automatically optimized by the Quartus II software, which only enables those portions of the clock network that are required to feed downstream registers. Alternately, you can use clock control blocks to implement the clock enable signal. When a clock network is powered down, all the logic fed by that clock network does not toggle, thereby reducing the overall power consumption of the device.

**For more information about how to use the clock control block, refer to the** *Clock* $\overline{\phantom{a}}$ *[Control Block \(ALTCLKCTRL\) Megafunction User Guide](http://www.altera.com/literature/ug/ug_altclock.pdf)*.

#### **Reducing Memory Power Consumption**

The key to reducing memory power consumption is to reduce the number of memory clocking events. This can be achieved through the use of the clock control blocks on the clock network or on per memory basis through the use of the clock enable signals on the memory port. The clock enable signal enables the memory only when necessary and shuts it down for the rest of the time, reducing overall memory. You can use the Quartus II MegaWizard Plug-In Manager to create the enable signals by selecting the **Clock enable signal** option when generating the memory block function.

#### **Reducing I/O Power**

The dynamic power consumed in the I/O buffer is proportional to the load capacitance, output transition frequency, and output voltage swing. Lower the load capacitance to reduce dynamic power consumption.

Non-terminated I/O standards such as the **LVTTL** and **LVCMOS** have a rail-to-rail output voltage swing equal to the  $V_{CCIO}$  supply voltage. Use lower voltage I/O standard to reduce dynamic power. For high speed applications, use voltage-reference I/O standards, such as the **SSTL**. The output voltage swings by an amount smaller than  $V_{CCIO}$  around the reference voltage, so dynamic power is lower than that of **LVTTL** or **LVCMOS** under the same conditions.

However, voltage-reference I/O standards dissipate significant static power because current is constantly driven into the termination network. Use the lowest drive strength that meets your speed and waveform requirements to minimize static power. On the contrary, **LVTTL** and **LVCMOS** consume little static power.

 $\mathbb{I}$  Note that the power dissipated in the external termination network is not included in the EPE or PowerPlay Power Analyzer calculations. Make sure that you include it separately in your system power calculations.

#### **Pipelining and Retiming**

A design that has many glitches consumes more power because of faster switching activity. Pipelining by inserting flip flops into long combinational paths can reduce design glitches. Flip flops do not allow glitches to propagate through combinational paths, resulting in reduced power dissipation in combinational logic. However, if there are not many glitches in your design, pipelining may increase power consumption due to the addition of unnecessary registers.

#### **Architectural Optimization**

Use specific device architecture features to reduce power consumption. For example, use the dedicated DSP block available in the Cyclone III device in place of LEs to perform arithmetic-related functions; build large shift registers from RAM-based FIFO buffers instead of building the shift registers from the LE registers.

## **I/O Considerations**

Cyclone III devices offer increased system integration with enhancements in I/O flexibility and improvements in features. I/O capabilities of the FPGA device, board layout guidelines, and signal integrity concerns significantly influence pin location decisions and other types of assignments for each of your design pins. You can optimize I/O resources for performance and cost while avoiding undesirable signal issues with the tools and taking into account considerations described in this section.

### **I/O Tools**

I/O design flow includes creating pin-related assignments and validating them against pin placement guidelines. Use the Pin Planner and Assignment Editor tools in the Quartus II software to help you through the pin-related assignment creation and editing. I/O Assignment Analysis helps you to check the legality of the pin assignments. The following subsections discuss the tools used to create and edit pin-related assignments.

#### **Pin Planner**

The Pin Planner is used to create and edit pin-related assignments. Use the Pin Planner Package View to make pin location and other assignments using a device package view instead of pin numbers. With the Pin Planner, you can visually identify  $I/O$  banks,  $V_{REF}$  groups, and differential pin pairings. The visual representation of pins in the Package View helps you to minimize signal breakout congestion on board layout when making pin location assignments.

Complementing the Pin Planner is the Pad View window, which displays the pads in the order around the silicon die. Package pins are connected to pads located on the perimeter of the top metal layer of the silicon die. Note the pad location where your pins were assigned, because some pin placement rules describe pad placement restrictions. Use the Pad View window to guide your pin placement decisions to maintain good signal integrity for the interface in your design.

The Pin Migration View in the Pin Planner tool shows the pins that will change function in a migration device if you select one or more migration devices for your project. It helps you to identify the differences in pins which can exist between migration devices.

For details about using the Package View, Pad View, and Pin Migration View in the Pin Planner tool, refer to the *Using the Pin Planner* section of the *[I/O Management](http://www.altera.com/literature/hb/qts/qts_qii52013.pdf)* chapter in the *Quartus II Handbook.*

#### **Assignment Editor**

While the Pin Planner provides an intuitive graphical representation of the targeted device, the Assignment Editor provides a spreadsheet-like interface that allows you to create and change all pin-related assignments.

### **Pin-Related Assignments**

Selectable I/O capabilities increase the flexibility of Cyclone III devices to connect to other devices in many low-cost applications. Integration of various I/O-related features further reduces the cost of any application with Cyclone III devices. Notable features include current strength control, slew rate control, open-drain, bus hold, PCI clamp diode, weak pull-up, series on-chip termination, and dedicated output buffer with programmable pre-emphasis. The following sub-sections discuss the considerations involved when you use some of the features.

f For more information about each I/O features, refer to the *[I/O Features in the](http://www.altera.com/literature/hb/cyc3/cyc3_ciii51007.pdf)  [Cyclone III Device Family](http://www.altera.com/literature/hb/cyc3/cyc3_ciii51007.pdf)* chapter of the *Cyclone III Device Handbook*.

#### **Current Strength and Slew Rate Control**

Each I/O standard supports a range of programmable current strength. Select a suitable current strength setting to meet the performance target for your I/O. Note that higher current strength increases not just I/O performance, but also noise on the interface. Ensure that the output buffer current strength is sufficiently high without causing excessive overshoot or undershoot that violates voltage threshold parameters for the I/O standard. At the same time, the setting should not be too low to cause stair-step response, which increases edge rate significantly and results in incorrect clocking if the pin is used as a clock source.

 $\mathbb{I}$  Run simulation with Cyclone III IBIS models to determine if your current strength setting meets the desired performance and the receiver's input specification.

Cyclone III devices observe a maximum AC voltage of 4.1 V on all the inputs. To ensure the device reliability, maximum voltage overshoot seen at the Cyclone III receiver should not exceed the specification.

For more details, refer to *AN 447: Interfacing Cyclone III and Cyclone IV Devices with [3.3/3.0/2.5-V LVTTL/LVCMOS I/O Systems](http://www.altera.com/literature/an/an447.pdf)*.

If a large data bus is used in which pins may switch simultaneously, Altera recommends turning on the slew rate control to reduce simultaneous switching output (SSO) effects such as crosstalk and ground bounce. Slew rate control is only available in single-ended I/O standards with 8 mA current strength or higher.

#### **Series On-Chip Termination**

Series On-Chip Termination (OCT) in Cyclone III devices can be implemented in two ways; OCT without calibration, and OCT with calibration. Selection factor is mainly driven by driver impedance accuracy versus cost of additional external components. OCT without calibration uses driver output capabilities to match its impedance to the impedance of the transmission line. For higher impedance matching accuracy, implement OCT with calibration, which takes into account the voltage and temperature variation. The calibration process starts at the end of configuration and completes before user mode operation. While providing better accuracy, you must connect two external resistors of 25  $\Omega$  ±1% or 50  $\Omega$  ±1% to a pair of R<sub>UP</sub> and R<sub>DN</sub> pins for the calibration block. A calibration block is available on each side of the device. Calibration to other impedance values other than the recommended 25  $\Omega$  or 50  $\Omega$  is possible, which is limited only by range of buffer impedance.

f For more information on the support and implementation, refer to the *On-Chip Termination Support* section in the *[I/O Features in the Cyclone III Device Family](http://www.altera.com/literature/hb/cyc3/cyc3_ciii51007.pdf)* chapter in the *Cyclone III Device Handbook.*

#### **Dedicated Differential Output Buffer with Programmable Pre-Emphasis**

Cyclone III devices provide dedicated differential output buffers on left and right I/O banks. These buffers are capable of transmitting **LVDS** signals at up to 840 Mbps without requiring external resistors. Similarly, you can transmit **RSDS**, **mini-LVDS**, and **PPDS** with dedicated transmitter buffers with no external resistors required at different speeds. Only a differential termination resistor is required on the receiver. The top and bottom I/O banks can transmit differential I/O standards, but require an additional resistor network on the transmitter. You can implement the serializer and deserializer (SERDES) for **LVDS** using the altlvds megafunction in the Quartus II software. SERDES is implemented in core logic as Cyclone III devices do not have a dedicated SERDES circuit.

**For more information on the support and implementation, refer to the** *High-Speed [Differential Interfaces in the Cyclone III Device Family](http://www.altera.com/literature/hb/cyc3/cyc3_ciii51008.pdf)* chapter in the *Cyclone III Device Handbook*.

Programmable pre-emphasis is supported on dedicated differential output buffers to maximize the data eye opening at the far-end receiver. High speed interfaces that use long traces typically suffer high frequency signal attenuation in the transmission media due to skin effect and dielectric loss. Programmable pre-emphasis reduces the attenuation, by boosting high frequency component at each transition in the data stream. To enable this in the Quartus II software, set Programmable Pre-emphasis assignment for the pin to **On** in the Assignment Editor.

# **PLL Considerations**

### **Post PLL Design**

After designing the PLL, consider the following topics before designing the board.

### **Choosing the PLL**

For Cyclone III devices, there are four identical PLLs (except EP3C5 and EP3C10, which have only two identical PLLs). You can choose to use a specific PLL or let the Quartus II software choose the best PLL to use. For the first option, you must choose the PLL where you have available suitable dedicated input and output clock pins. The PLL input clock must be either dedicated input clock pins or another PLL output. The PLL input clock cannot be driven from internal logic. The PLL output clock should be connected to its dedicated clock output pin for optimum routing (only applies to c0), user I/O, or global clock (GCLK).

**Formula** To obtain the locations of the PLLs and their corresponding pins, refer to the corresponding device pin-outs and *[Clock Networks and PLLs in Cyclone III Device Family](www.altera.com/literature/hb/cyc3/cyc3_ciii51006.pdf )*  chapter in the *Cyclone III Device Handbook*.

### **Pin Assignment**

The following are the recommended pin assignments in the Quartus II software for the PLL input and output ports.

- inclk[1,0] dedicated clock input pin (CLK[15..0])
- clkswitch, areset, pfdena, scandata, scanclk, configupdate, scanclkena, phasecounterselect[2..0], phaseupdown, phasestep – User I/O or logic array signal
- $\blacksquare$  c[4..0] dedicated PLL clock output pin (only c0) or user I/O or logic array signal (c0-c4)
- $\blacksquare$  clkbad[1,0], locked, activeclock, scandone, scandataout, phasedone User I/O or logic array signal
- **Formula** formula to find the correct pin, refer to the Device Pin-Outs page of the Literature section of the Altera website [\(www.altera.com\)](http://www.altera.com/).

#### **Simulation**

The altpll megafunction supports behavioral and timing simulation.

For more information about simulation support and methods, refer to "Section I. Simulation" in *[Volume 3: Verification](http://www.altera.com/literature/hb/qts/qts_qii5v3.pdf)* of the *Quartus II Handbook*.

### **Configuration Software Settings**

This section covers several configuration options that you can set in the Quartus II software before you compile to generate configuration or programming files. Your board and system design is affected by these settings and pins.

### **Optional Configuration Pins**

Prior to generating the configuration files, you should take the following optional configuration pins into your consideration according to your board and system design. You can enable the following optional configuration pins on the **General** tab of the **Device and Pin Options** dialog box.

#### **CLKUSR**

By default, the initialization clock source is from the 10 MHz (typical) internal oscillator. The advantage of using the internal oscillator is that you do not need to send additional clock cycles from an external source to the CLKUSR pin during the initialization stage. However, if you have to synchronize the initialization of the multiple devices or to delay the initialization, a Cyclone III device provides the flexibility to control when your device enters user mode using CLKUSR pin. The **Enable user-supplied start-up clock** (CLKUSR) option in the Quartus II software allows you to select which clock source is used for initialization; either the internal oscillator or external clocks provided on the CLKUSR pin. Supplying an external clock on CLKUSR does not affect the configuration process. After all the configuration data is accepted and the CONF DONE goes high, Cyclone III devices require 3,185 clock cycles to initialize properly and enter user mode. Cyclone III devices support a CLKUSR  $f_{MAX}$  of 133 MHz. When you are not using the CLKUSR pin to supply external clock, you can use it as a user I/O pin.

### **INIT\_DONE**

To check if the Cyclone III device has completed initialization and is in user mode, you can monitor the INIT\_DONE pin. A low-to-high transition in this INIT\_DONE pin indicates the end of initialization and the start of user mode. The INIT\_DONE pin is an optional pin and can be turned on in the Quartus II software through the **Enable INIT\_DONE output** option. The INIT\_DONE pin is an open-drain output and requires an external 10 KQ pull up resistor to  $V_{CC}$ .

### **Auto Restart Configuration**

If you would like to begin a reconfiguration to the Cyclone III device when configuration error occurs, you can enable the **auto-restart configuration after error** option in Quartus II software. In the case where configuration error occurs, the Cyclone III device drives nSTATUS low, which resets itself internally. The Cyclone III device releases its nSTATUS pin after a reset time-out period. The nSTATUS pin is then pulled to  $V_{CC}$  by a pull-up resistor, indicating that reconfiguration can begin.

### **Estimating Configuration File Size**

The configuration file size could be one of your main concern in the configuration process. To estimate the configuration file size of Cyclone III devices, you may convert your configuration file in uncompressed raw binary file (**.rbf**) which provides the approximate uncompressed configuration file sizes for Cyclone III devices. To calculate the amount of storage space required for multiple device configuration, add the file size of each device together. Cyclone III devices can receive a compressed configuration bitstream and decompress this data in real-time, reducing storage requirements and configuration time in active serial and passive serial configuration schemes.

**f** For more information on the uncompressed raw binary file (**.rbf**) sizes for Cyclone III devices, refer to the *[Configuration, Design Security, and Remote System Upgrades](http://www.altera.com/literature/hb/cyc3/cyc3_ciii51016.pdf)* in the Cyclone III Device Family chapter in the *Cyclone III Device Handbook.*

Use the data on the uncompressed raw binary file size only to estimate the file size before design compilation. Different configuration file formats, such as Hexadecimal (**.hex**) or Tabular Text File (**.ttf**) format, have different file sizes. However, for any specific version of the Quartus II software, any design targeted for the same device has the same uncompressed configuration file size. If you are using compression, the file size can vary after each compilation because the compression ratio is dependent on the design.

### **Converting Programming File**

To store the Cyclone III data into configuration devices, you can convert the default SRAM Object File (**.sof**) data into a different file format and program the configuration device. You can set up the software to generate additional programming files during compilation in the **Device and Pin Options** dialog box. To convert the **.sof** file, on the File menu, click **Convert Programming Files**.

The Quartus II software supports data conversion into the following format:

- Programmer Object File (**.pof**),
- Hexadecimal (Intel-Format) Output File (**.hexout**),
- Raw Binary File (**.rbf**),
- Tabular Text File (**.ttf**),
- Raw Programming Data (**.rpd**) file, and
- **JTAG** Indirect Configuration File (.jic).

The **.pof** and **.jic** files are used with the Quartus II Programmer to program the configuration devices while the **.hexout**, **.rbf**, **.ttf**, and **.rpd** files are used with other programmers.

When working with multi-device configuration chains, you should combine each device's **.sof** file into one configuration file in the **Convert Programming Files** dialog box. When generating the configuration file, ensure that the configuration files are in the same order as the devices on the board.

For more information about setting device configuration options or creating configuration files, refer to relevant documents at the [Documentation: Configuration](http://www.altera.com/literature/lit-config.jsp)  [Devices](http://www.altera.com/literature/lit-config.jsp) page on the Altera website.

For more information about programming file formats and using the programmer, refer to the *[Quartus II Programmer](http://www.altera.com/literature/hb/qts/qts_qii53022.pdf)* chapter in the *Quartus II Handbook*.

### **Validating Pin Placement**

After creating pin-related assignments, you must validate the assignments against rules specific to the Cyclone III device. This section discusses the validation and considerations about pin placement.

### **I/O Assignment Analysis**

The **Start I/O Assignment Analysis** command allows you to check the legality of your I/O assignments before, during, or after you compile your design. If design files are available, you can use this command to perform thorough legality checks on your design's I/O pins and surrounding logic. These checks include proper reference voltage pin usage, valid pin location assignments, and acceptable mixed I/O standards. Run the analysis each time you add or modify a pin-related assignment.

**For more information about the Start I/O Assignment Analysis command and its** design flow, refer to the *[I/O Management](www.altera.com/literature/hb/qts/qts_qii52013.pdf )* chapter in the *Quartus II Handbook*.

### **DC Guidelines**

Sourcing or sinking large amounts of steady current from output pins can damage the device due to electromigration, where the movement of the conducting metal's atoms is caused by the large amount of electric current flowing through it. Some examples pull a high output pin to ground or connect a low output pin to  $V_{CC}$  directly. The maximum DC current a Cyclone III I/O pin can sink is 25 mA and source is 40 mA. If certain pins have to be pulled high or low, pull them through external resistors.

In addition, there is a limit for total current sink or source for a set of consecutive output pads. As this relates to the location of pads, use the Quartus II software to check for this violation by providing the pin's maximum DC current. To set this in the Quartus II software, go to the Assignment Editor and enter the maximum DC current to Electromigration Current assignment for the pin. To view the DC restrictions in the Quartus II software, on the Assignments menu, click **Device**. Click **Device & Pin Options** and select the **Pin Placement** tab. The restrictions are listed in **Electromigration** window.

f For the specification on current limit, refer to the *Pad Placement and DC Guidelines* section in the *[I/O Features in the Cyclone III Device Family](www.altera.com/literature/hb/cyc3/cyc3_ciii51007.pdf)* chapter in the *Cyclone III Device Handbook*.

# <span id="page-44-0"></span>**Verification**

This section provides information about verifying your design in the areas of timing, power consumption, and simulation.

### **Timing Closure and Verification**

After compiling the completed logic design, check the device utilization and verify that the design meets its timing requirements. Analyze the messages generated during the compilation to check for any potential problems. If required, you can use the Quartus II software to optimize the design's resource utilization and achieve timing closure, preserve the performance of unchanged design blocks, and reduce compilation time for future iterations. You can also verify the design functionality with simulation. This section provides the guidelines for these stages of the compilation flow.

### **Timing Constraints and Analysis**

Timing constraints are critical to ensure that the designs meet their timing requirements, as timing requirements represent actual design requirements that must be met for the device to operate correctly.

The Quartus II software includes the Quartus II TimeQuest Timing Analyzer, a powerful ASIC-style timing analysis tool that validates the timing performance of all logic in your design. It supports the industry-standard Synopsys Design Constraints (SDC) format timing constraints, and has an easy-to-use GUI with interactive timing reports. It is ideal for constraining high-speed source-synchronous interfaces and clock multiplexing design structures.

The software also supports static timing analysis in the industry-standard Synopsys PrimeTime software. Specify the tool in the **New Project Wizard** or the **EDA Tools Settings** page of the **Settings** dialog box to generate the required timing netlist.

A comprehensive static timing analysis includes analysis of register-to-register, I/O, and asynchronous reset paths. It is important to specify the frequencies and relationships for all clocks in your design. Use input and output delay constraints to specify external device or board timing parameters. The Timing Analyzer performs static timing analysis on the entire system, using data required times, data arrival times, and clock arrival times to verify circuit performance and detect possible timing violations. You can use the report\_datasheet command to generate a datasheet

report that summarizes the I/O timing characteristics of the entire design. For asynchronous control signals; for example clear, reset and load signal of a register, perform the recovery and removal timing analysis. Use the -recovery and -removal options together with the report\_timing command for the TimeQuest Timing Analyzer.

Multicycle paths are data paths that require more than one clock cycle to latch data at the destination register. For example, a register only captures data on every second or third rising clock edge. For multicycle paths, the default setup and hold relationships can be modified with the set\_multicycle\_path command to accommodate the system requirement.

For more information about timing analysis, refer to the following documents:

- *[Timing Analysis Overview](http://www.altera.com/literature/hb/qts/qts_qii53030.pdf)* chapter in the Quartus II Handbook
- *[The Quartus II TimeQuest Timing Analyzer](http://www.altera.com/literature/hb/qts/qts_qii53018.pdf)* chapter in the *Quartus II Handbook.*

### **Early Timing Estimation**

You can estimate your design's timing with the Quartus II Early Timing Estimation. The Early Timing Estimation provides preliminary timing information without performing a full compilation of your design. To save compilation time, the fitter does not perform a full optimization, thus the timing information is only an estimate. On the Processing menu, point to **Start** and click **Start Early Timing Estimate** to generate initial compilation results after you have run analysis and synthesis.

You can set the **Early Timing Estimation Level** to **Realistic**, **Optimistic**, or Pessimistic, as shown in [Figure 8](#page-46-0). Typically, the estimated delays are within 10% of those obtained with a full fit when the realistic setting is used. Early Timing Estimate generates a full timing report based on the early placement and routing delays.

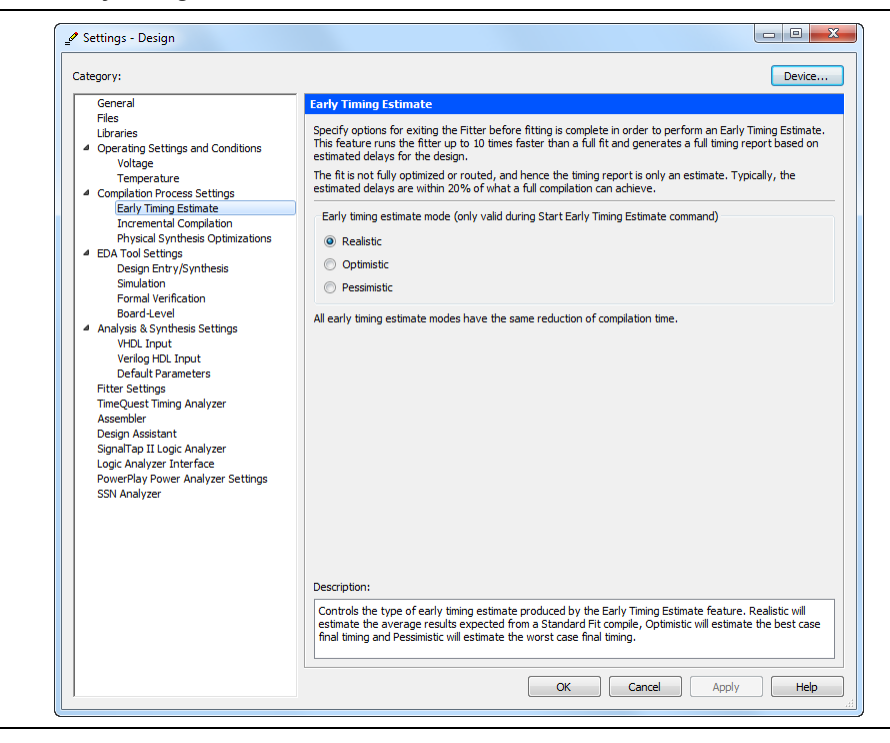

<span id="page-46-0"></span>**Figure 8. Early Timing Estimate**

### **Checking Design Timing**

To ensure that your design works, check the timing report to ensure that there is no timing violation. It is important that the internal and I/O timings are met. The  $f_{MAX}$ from the timing report indicates the maximum frequency at which your design can operate. To ensure that the Cyclone III device interfaces correctly with other devices on the board, check the t<sub>SU</sub>, t<sub>CO</sub>, t<sub>H</sub>, and t<sub>PD</sub> values from the timing report. For example, when the Cyclone III device receives data from another device, make sure that the t<sub>SU</sub> and t<sub>H</sub> are not violated when the data is being clocked into the Cyclone III device register. Violating  $t_{\text{SI}}$  or  $t_{\text{H}}$  can cause the register output to become metastable. Metastable output can become incorrect for short durations, thus affecting the design functionality.

When the Cyclone III device transmits registered data to another device, check the  $t_{CO}$ of the Cyclone III device to estimate the data arrival time for the external device.

f For more information about the TimeQuest Timing Analyzer, refer to *[The Quartus II](www.altera.com/literature/hb/qts/qts_qii53018.pdf )  [TimeQuest Timing Analyzer](www.altera.com/literature/hb/qts/qts_qii53018.pdf )* chapter in the *Quartus II Handbook*.

**For more information about metastability, refer to** *Understanding Metastability in [FPGAs](http://www.altera.com/literature/wp/wp-01082-quartus-ii-metastability.pdf)* white paper.

### **I/O Timing Analysis**

Perform I/O analysis with the TimeQuest Timing Analyzer to ensure that the Cyclone III device meets the timing requirement when interfacing with external devices on the board. If you know the maximum or minimum delay of a signal from a register of an external device to a specified input or bidirectional pin on the Cyclone III device relative to a specified clock source, use the **Input Delay** assignment.

For the registered output from the Cyclone III device, you can make the **Output Delay** assignment for maximum or minimum delay of a signal from the registered output of the Cyclone III device to the registered input of the external device, relative to a specified clock source.

### **Skew Management**

Skew refers to the arrival time difference of a signal at two different destinations. For synchronous designs, we have clock and data skew due to the different path length of the clock and data signals. The effect of the skew is more significant on high speed signals, due to the short time period of the signals. Using the clock network for these high speed signals results in lower clock and data skew.

Use the Quartus II **Maximum Clock Arrival Skew** assignment to specify the maximum allowable clock arrival skew between a clock signal and various destination registers. For data signals, use the **Maximum Data Arrival Skew** assignment to specify the maximum allowable data arrival skew to various destination registers or pins. When these assignments are used, the Quartus II software determines the timing difference between the longest clock or data path, and the shortest clock or data path so that the Fitter attempts to meet the requirement.

### **Area and Timing Optimization**

Physical synthesis optimizations make placement-specific changes to the netlist that improve results for a specific Altera device. You can select the options under the **Optimize for performance (physical synthesis)** and **Optimize for fitting (physical synthesis for density)** sections in the Physical Synthesis Optimizations page under the Compilation Process Settings category, as shown in [Figure 9.](#page-48-0)

<span id="page-48-0"></span>**Figure 9. Physical Synthesis Optimizations**

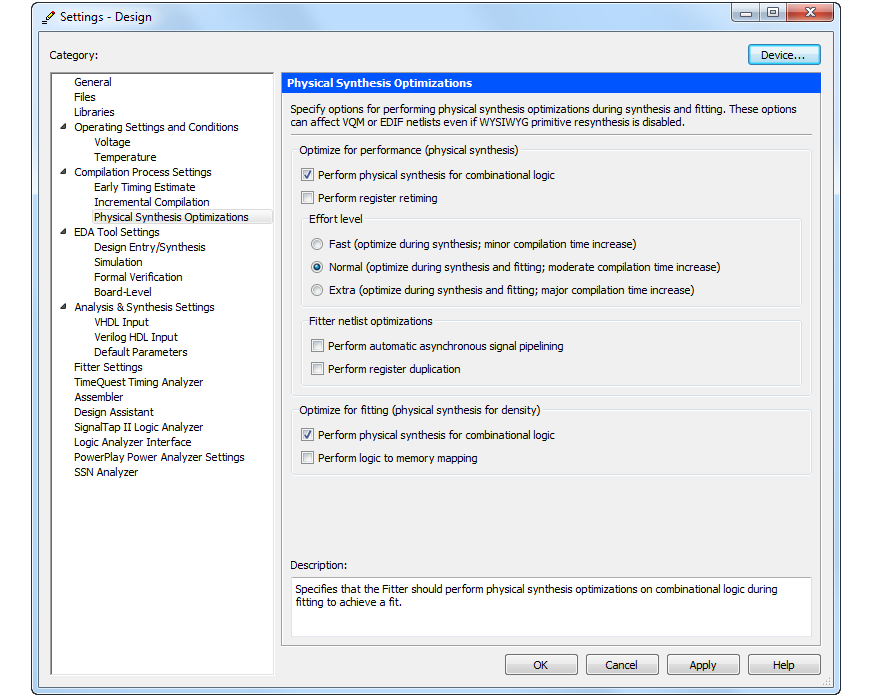

These options typically increase compilation time significantly but can provide significant improvements to the compilation result. If you turn on these options, ensure that they do improve the results for your design.

**For more information, refer to the** *[Netlist Optimizations and Physical Synthesis](http://www.altera.com/literature/hb/qts/qts_qii52007.pdf)* **chapter** in the *Quartus II Handbook.*

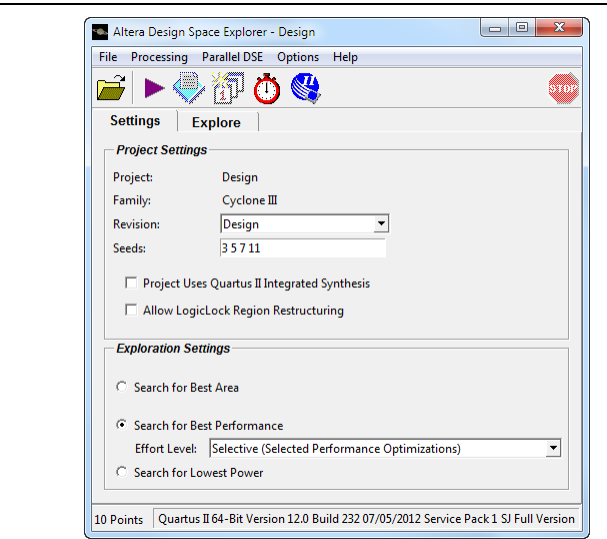

<span id="page-49-0"></span>**Figure 10. Design Space Explorer Window**

For more information, refer to the *[Power Optimization](http://www.altera.com/literature/hb/qts/qts_qii52016.pdf)* chapter in the *Quartus II Handbook.*

The Optimization Advisors provide guidance in making settings that optimize your design. On the Tools menu, point to **Advisors**, and click **Resource Optimization Advisor**, or **Timing Optimization Advisor**. Evaluate the options and choose the settings that best suit the requirements.

For more information about the various timing optimization settings in the Quartus II software as well as the timing optimization techniques, refer to the *[Quartus II](www.altera.com/literature/hb/qts/qts_qii51008.pdf )  [Integrated Synthesis](www.altera.com/literature/hb/qts/qts_qii51008.pdf )* chapter in the *Quartus II Handbook* and the *[Area and Timing](www.altera.com/literature/hb/qts/qts_qii52005.pdf )  [Optimization](www.altera.com/literature/hb/qts/qts_qii52005.pdf )* chapter in the *Quartus II Handbook.*

### **Recommended Timing Optimization and Analysis Assignments**

The assignments and settings described in this section are not turned on in the software by default for all designs, but are important for large designs.

Turn on **Optimize fast-corner timing** on the **Fitter Settings** page in the **Settings** dialog box, as in [Figure 11.](#page-50-0) When this option is on, the design is optimized to meet its timing requirements at the **Fast Timing** process corner and operating condition, as well as at the **Slow Timing** corner. Therefore, turning on this option helps create a design implementation that is more robust across process, temperature, and voltage variations.

<span id="page-50-0"></span>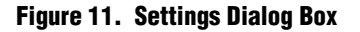

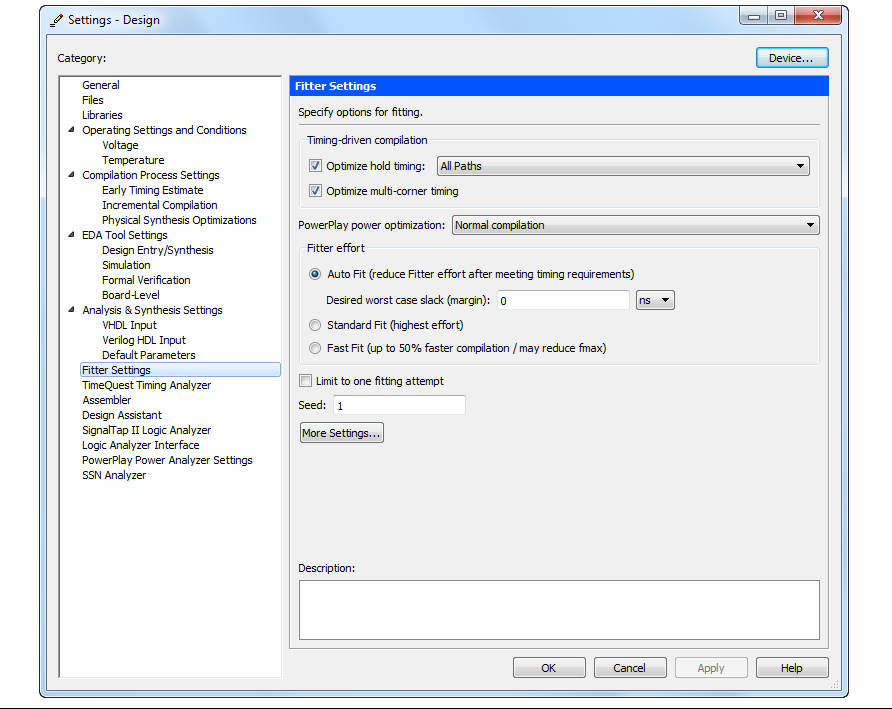

If your design has problems meeting hold times, there may be design problems such as gated clocks adding delay in your clock lines. Otherwise, set the **Optimize hold timing** option to **All paths** to optimize the register-to-register hold time paths.

Turn on **Enable multicorner timing analysis** on the **TimeQuest Timing Analyzer** page under **Timing Analysis Settings** in the **Settings** dialog box, as in [Figure 11](#page-50-0), or use the --multicorner command line option for TimeQuest. This option directs the TimeQuest Timing Analyzer to analyze the design and generate slack reports for the slow and fast corners.

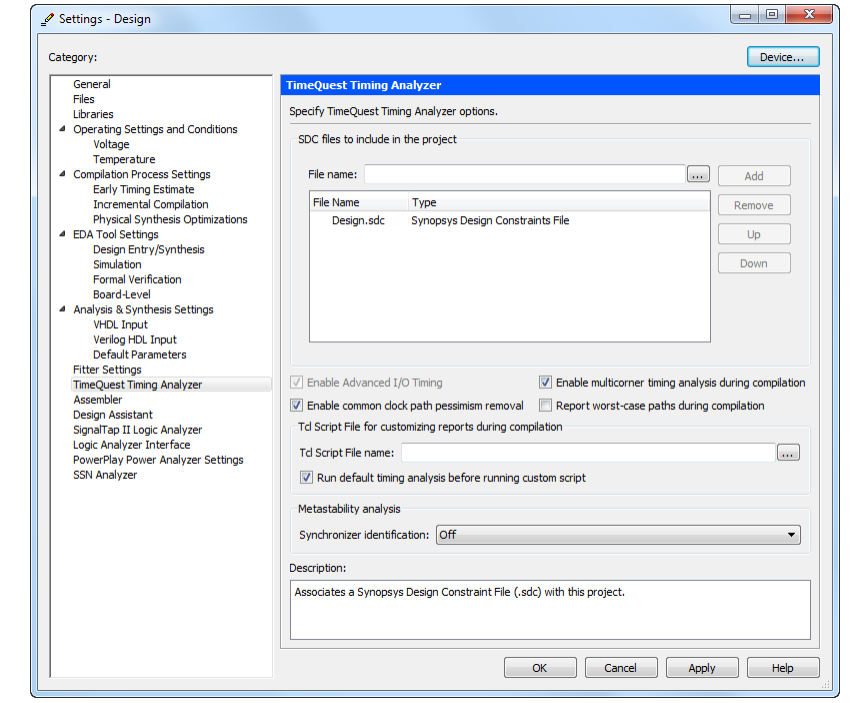

**Figure 12. TimeQuest Timing Analyzer Settings**

In your TimeQuest SDC constraints file, use the following recommended constraints as applicable to your design:

- create clock, create generated clock specify the frequencies and relationships for all clocks in your design.
- derive\_pll\_clocks creates generated clocks for all PLL outputs, according to the settings in the PLL megafunctions. Specify multicycle relationships for **LVDS** transmitters or receiver deserialization factors.
- set\_input\_delay, set\_output\_delay specify external device or board timing parameters.
- derive clock uncertainty automatically applies inter-clock, intra-clock, and I/O interface uncertainties. You can also user the set\_clock\_uncertainty constraint to specify clock uncertainty or skew for clocks or clock-to-clock transfers.
- check timing generates a report on any problem with the design or applied constraints, including missing constraints.
- For more information on the SDC commands and clock uncertainties, refer to the *[Quartus II TimeQuest Timing Analyzer](http://www/literature/hb/qts/qts_qii53018.pdf)* chapter in the *Quartus II Handbook*.

### **Device Resource Utilization Reports**

After compilation, review the device resource utilization information to determine that there is enough logic for any potential design change in future. If your compilation results in a no-fit error, check the messages generated to understand what causes the no-fit.

To determine resource usage, refer to the **Flow Summary** section of the Compilation Report for a percentage representing the total logic utilization, which includes an estimation of resources that cannot be used due to existing connections or logic use.

More detailed resource information is available by viewing the reports under **Resource Section** in the **Fitter** section of the Compilation Report. There are also reports that describe some of the optimizations that occurred during compilation. For example, if you are using Quartus II integrated synthesis, the reports under the **Optimization Results** folder in the **Analysis & Synthesis** section describe information including registers that were removed during synthesis. This report can be useful when estimating device resource utilization for a partial design, to ensure that registers were not removed due to missing connections with other parts of the design.

### **Quartus II Messages**

Each stage of the compilation flow generates messages, including informational notes, warnings, critical warnings and errors. Review these messages to check for any potential design problems. To understand the meaning of the messages, right click on the message and select **Help**. The Quartus II Help shows the meaning of the message.

f For more information about messages and message suppression, refer to the *[Managing](www.altera.com/literature/hb/qts/qts_qii52012.pdf )  [Quartus II Projects](www.altera.com/literature/hb/qts/qts_qii52012.pdf )* chapter in the *Quartus II Handbook.*

### **Preserving Performance**

You can use the incremental compilation feature to preserve unchanged parts of your design, thus preserving performance and allowing you to reach timing closure more efficiently. For guidelines and references, refer to ["Planning for Hierarchical and](#page-34-1)  [Team-Based Design" on page 35](#page-34-1).

### **Reducing Compilation Time**

You can speed up design iteration time by an average of 60% when making changes to the design with the incremental compilation feature.

For guidelines and references, refer to the "Planning for Hierarchical and Team-Based [Design" on page 35](#page-34-1).

The Quartus II software can run some algorithms in parallel to take advantage of multiple processors and reduce compilation time when more than one processor is available to compile the design. To set the number of processors available for a Quartus II compilation, specify the **Maximum processors allows for parallel compilation** on the **Compilation Process Settings** page of the **Settings** dialog box, as in [Figure 13](#page-53-0). The default value for the number of processors is 1, which disables parallel compilation.

<span id="page-53-0"></span>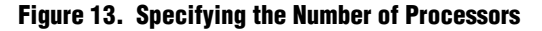

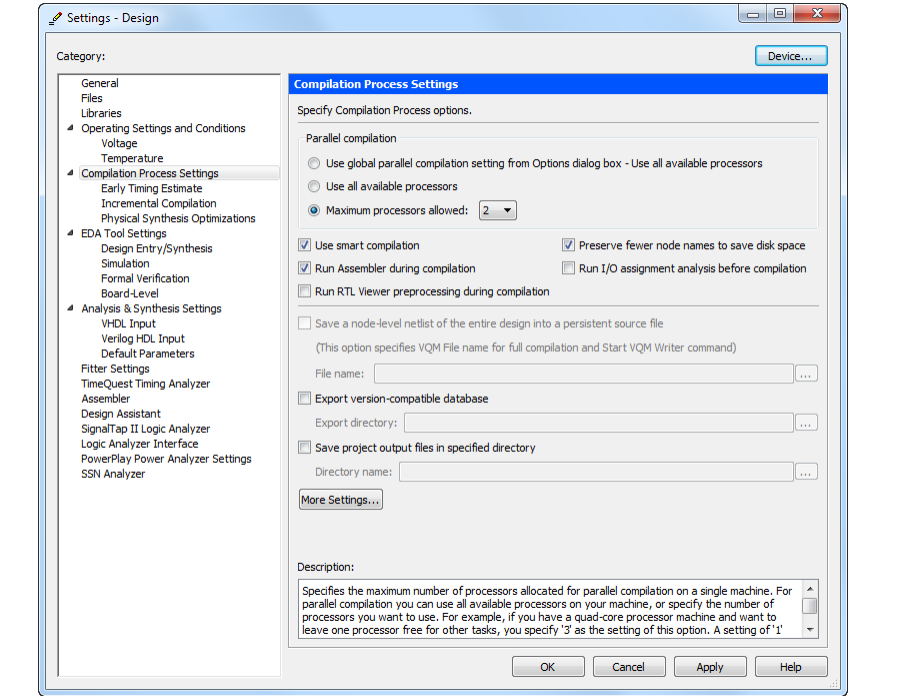

The Compilation Time Advisor provides guidance in making settings that reduce your design compilation time. On the Tools menu, point to **Advisors**, and click **Compilation Time Advisor**. Using some of these techniques to reduce compilation time can reduce the overall quality of results (QoR).

f For more suggestions, refer to the *[Area and Timing Optimization](http://www.altera.com/literature/hb/qts/qts_qii52005.pdf)* chapter in the *Quartus II Handbook.*

### **Power Analysis**

When your design is completed, use Quartus II PowerPlay Power Analyzer to calculate the power consumption of your design to ensure that the thermal and power supply budgets are not violated. You must successfully compile your design to use the PowerPlay Power Analyzer. Information about the design resources, placement and routing and I/O standard assigned to each I/O pin allow PowerPlay Power Analyzer to provide accurate power estimation.

To run power analysis, from the Processing menu, click **PowerPlay Power Analyzer Tool**. You must specify the source of input data and operating conditions.

The input data can derive from either signal activity data from simulation results or a user-defined default toggle rate and vectorless estimation. The signal activities used for the analysis must be representative of the actual operating behavior over realistic time period. For the most accurate power estimation, use gate-level simulation results with a Value Change Dump (**.vcd**) output file from the ModelSim®-Altera or a third-party simulation tool. Use the recommended simulator settings (such as glitch filtering) to ensure good results.

The operating conditions, including core voltage, device power characteristic, ambient and junction temperature, cooling solution and board thermal model can be set in the **Operating Settings and Conditions** page in the **Settings** dialog box.

The PowerPlay Power Analyzer tool calculates the core and I/O dynamic power, static power and current consumed from the power supplies. The tool also provides a summary of the signal activities used for analysis and a confidence metric of the data sources for the signal activities.

 $\mathbb{I}$  Note that the report is a power estimate based on the data provided, and is not a power specification. Always refer to the data sheet for your device.

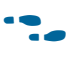

**For more information about the PowerPlay Power Analyzer tool, refer to the** *[PowerPlay Power Analysis](http://www.altera.com/literature/hb/qts/qts_qii53013.pdf)* chapter in the *Quartus II Handbook*.

### **Simulation**

Perform simulation to verify your design works correctly. For designs that consist of multiple modules, simulation ensures that each module is functionally working before being combined together. Debugging your design at lower level saves you debugging time. You can monitor pins or registered signals through simulation.

You can perform simulation on your Cyclone III design using various simulation tools. Among the commonly used third-party simulation tools are the Mentor Graphics ModelSim®, Synopsys VCS and Cadence NC-Sim. You can also use the ModelSim-Altera Edition or ModelSim-Altera Starter Edition. Both ModelSim-Altera Edition and ModelSim-Altera Starter Edition support the Cyclone III family.

These third-party simulation tools support functional RTL, post-synthesis and gate-level simulation. Perform functional RTL simulation before gate-level simulation or post-synthesis simulation as functional RTL simulation verifies the functionality of your design before synthesis and place-and-route.

Post-synthesis simulation verifies the functionality of a design after synthesis has been performed. You can create a post-synthesis netlist in the Quartus II software and use this netlist to perform post-synthesis simulation with the third-party simulation tools. After the post-synthesis version of the design is verified, you can then proceed with the place-and-route for your design in the target Cyclone III device using the Quartus II Fitter. Use the EDA Netlist Writer of the Quartus II software to generate the simulation netlist for the specific third-party simulation tool.

Gate-level timing simulation is a post place-and-route simulation to verify the operation of the design after the worst-case timing delays have been calculated. Similarly, the ModelSim-Altera software supports both functional and timing simulation. Perform functional simulation at the beginning of your design flow to check the functionality or logical behavior of your design. You do not need to compile your design, simply generate the functional simulation netlist of your design which does not contain timing information to perform functional simulation.

Timing simulation uses the timing netlist generated by the Timing Analyzer when you compile your design. Timing simulation takes the delay of different device blocks as well as place-and-route information into consideration, thus is more accurate than the functional simulation. Perform timing simulation at the top-level design, at the end of your design flow to ensure that your design works in the targeted device.

**for more information about simulating your design with simulation tools, refer to** "Section I. Simulation" in *[Volume 3: Verification](http://www.altera.com/literature/hb/qts/qts_qii5v3.pdf)* of the *Quartus II Handbook*.

# <span id="page-55-0"></span>**Design Debugging**

Using incremental compilation when performing on-chip debugging reduces the compilation time as changes are usually made only to certain parts of the design.

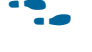

For more information on the on-chip debugging features available in the Quartus II software, refer to the ["Planning for On-Chip Debugging"](#page-13-0) section under ["Early System](#page-2-0)  [Planning" on page 3.](#page-2-0)

# <span id="page-55-1"></span>**Testing**

# **Boundary-Scan Test**

One of the most common board-level tests on the devices in production environment is the boundary-scan test. The Cyclone III device fully supports IEEE 1149.1 (JTAG) boundary-scan testing. A boundary-scan test allows you to test pin connections at board level without using physical test probes while the device is operating normally. To perform the boundary-scan test, you must have the boundary-scan description language (BSDL) file of the device.

Use the BSDL files from the Altera website to perform boundary-scan test on pre-configured Cyclone III devices. For post-configured devices, you must modify the BSDL file according to the design. Altera provides the BSDLCustomizer tool for you to regenerate a BSDL file for your post-configured device. The BSDLCustomizer is a Tool Command Language (Tcl) script that uses the **.pin** file of the design generated by the Quartus II software and the BSDL file of the pre-configured device available from the Altera website to generate another BSDL file with modified port definitions and boundary-scan cell groups' attributes.

# <span id="page-56-0"></span>**Other Considerations**

## **Reliability**

Take note of some basic rules when dealing with semiconductor devices to maintain the reliability of the devices.

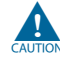

**COM** When handling an In-System Sources and Probes semiconductor device, beware of the electrostatic discharge (ESD) that can cause immediate functional failure, degrade I/O performance or decrease long-term reliability of the device.

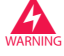

Exercise care when handling the device by storing the device in an ESD-free environment and wearing grounds straps.

To ensure reliable device functionality, always operate the device within the recommended operating conditions, as specified in the *[Cyclone III Device Datasheet:](www.altera.com/literature/hb/cyc3/cyc3_ciii52001.pdf )  [DC and Switching Characteristics](www.altera.com/literature/hb/cyc3/cyc3_ciii52001.pdf )* chapter in the *Cyclone III Device Handbook*. Device operation at the absolute maximum ratings for extended period of time may damage the device and result in the device not operating properly.

# **FPGA Starter Kit**

To help you simplify the design process and reduce time-to-market, you can use the Cyclone III FPGA starter kit as a test and debug platform. The starter kit is easy to use and includes software, reference designs, cables, and programming hardware.

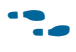

**For more information about the Cyclone III starter kit, refer to the** *Cyclone III FPGA [Starter Kit](http://www.altera.com/products/devkits/altera/kit-cyc3-starter.html)*.

# **Conclusion**

This design guideline covers various aspects of using the Cyclone III device that an FPGA designer should know when designing with Cyclone III FPGA. This guideline also makes the design flow easier. Using the right tools and good design practice allows you to design with Cyclone III devices with ease and save time.

# **Design Checklist**

This checklist provides a summary of the guidelines described in this document. Use the checklist to verify that you have followed the guidelines for each stage of your design.

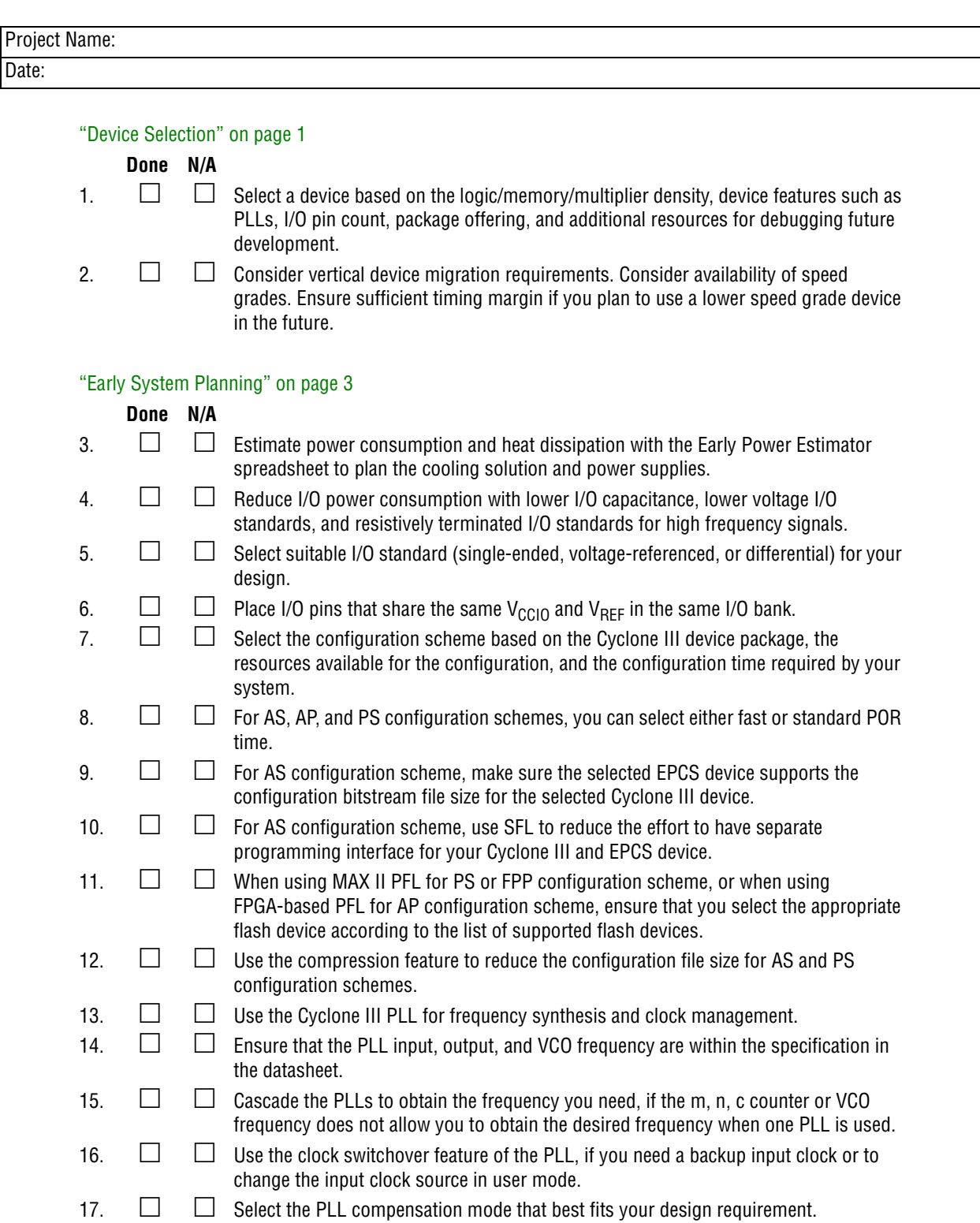

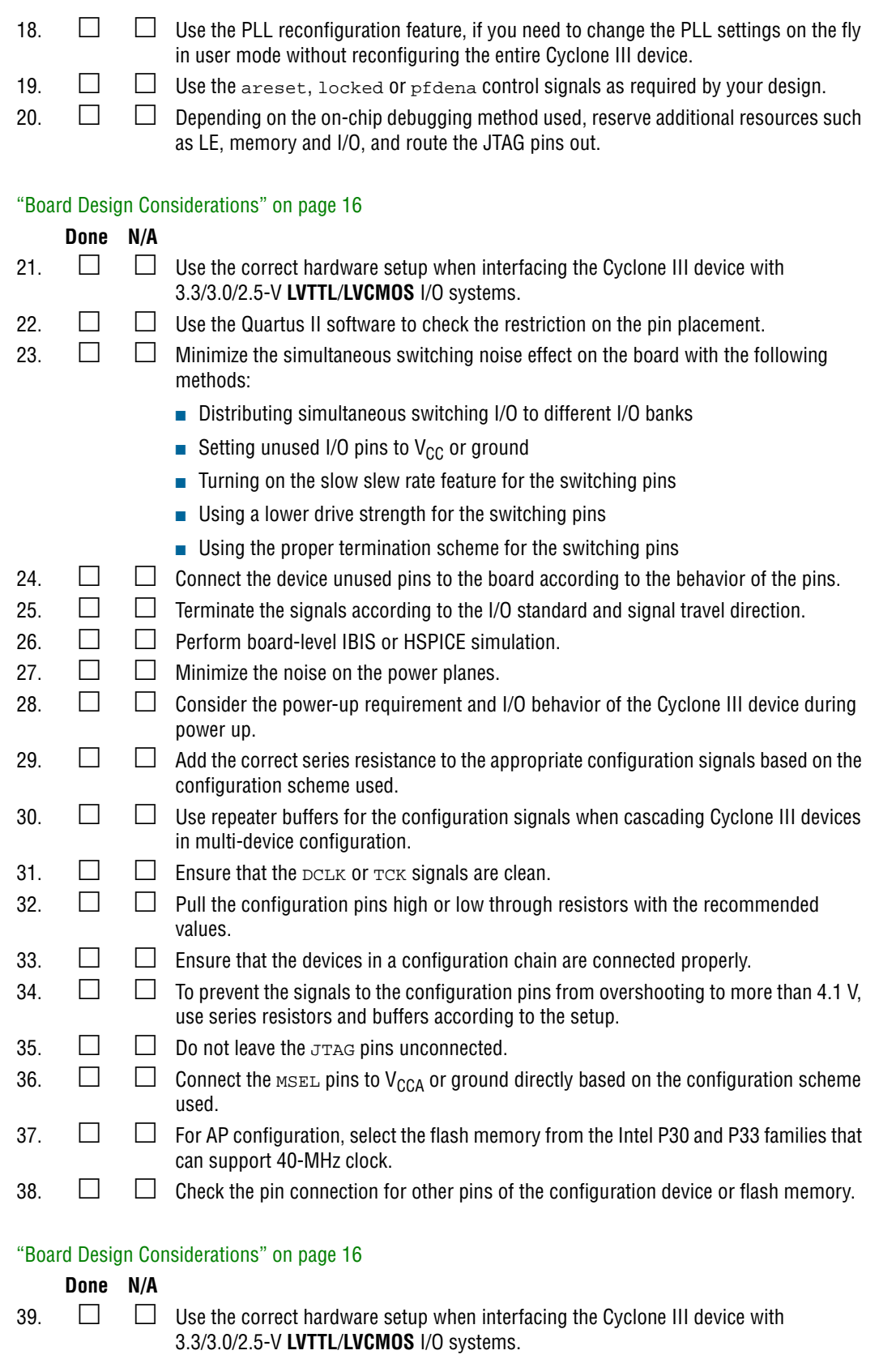

40.  $\Box$   $\Box$  Use the Quartus II software to check the restriction on the pin placement.

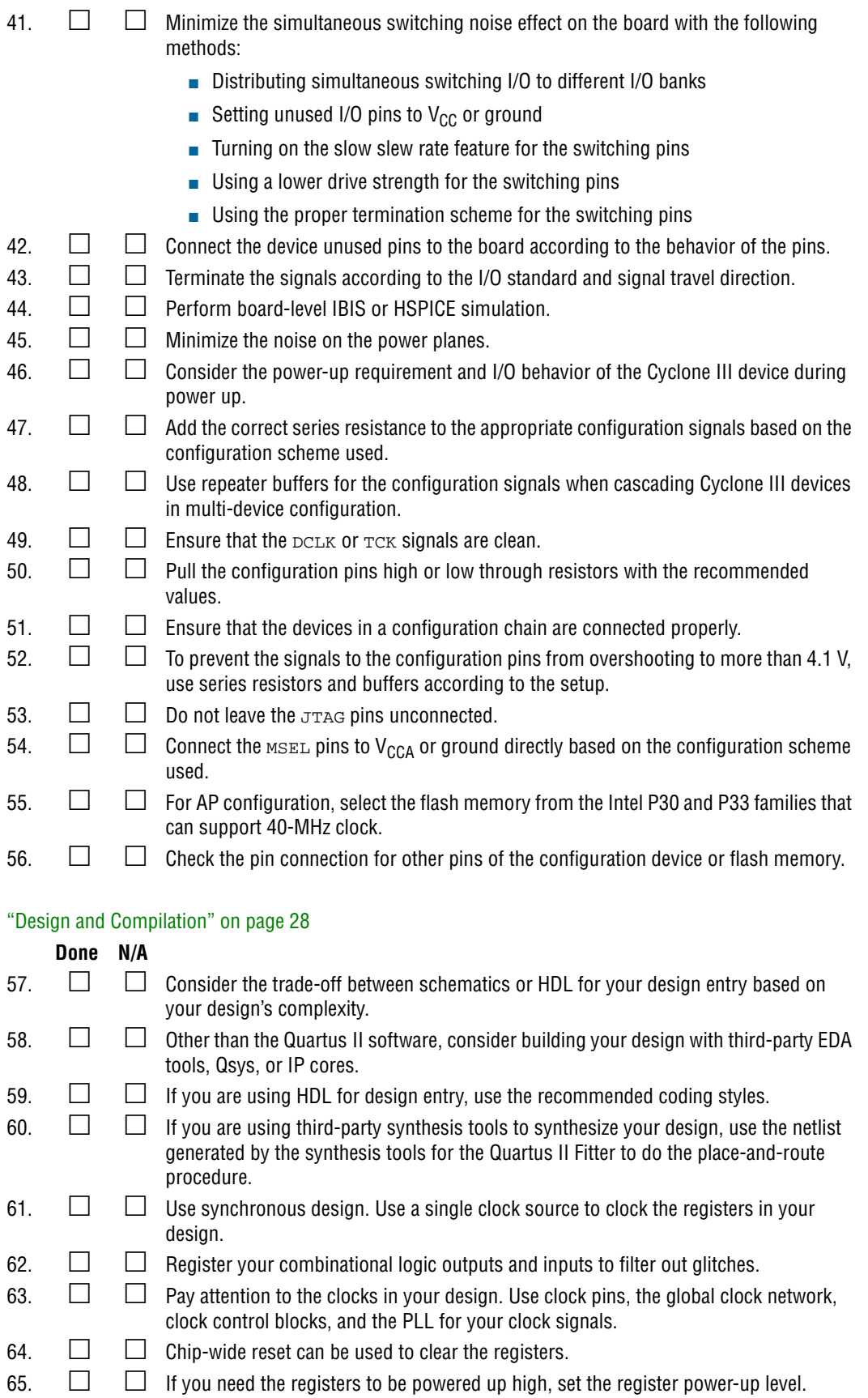

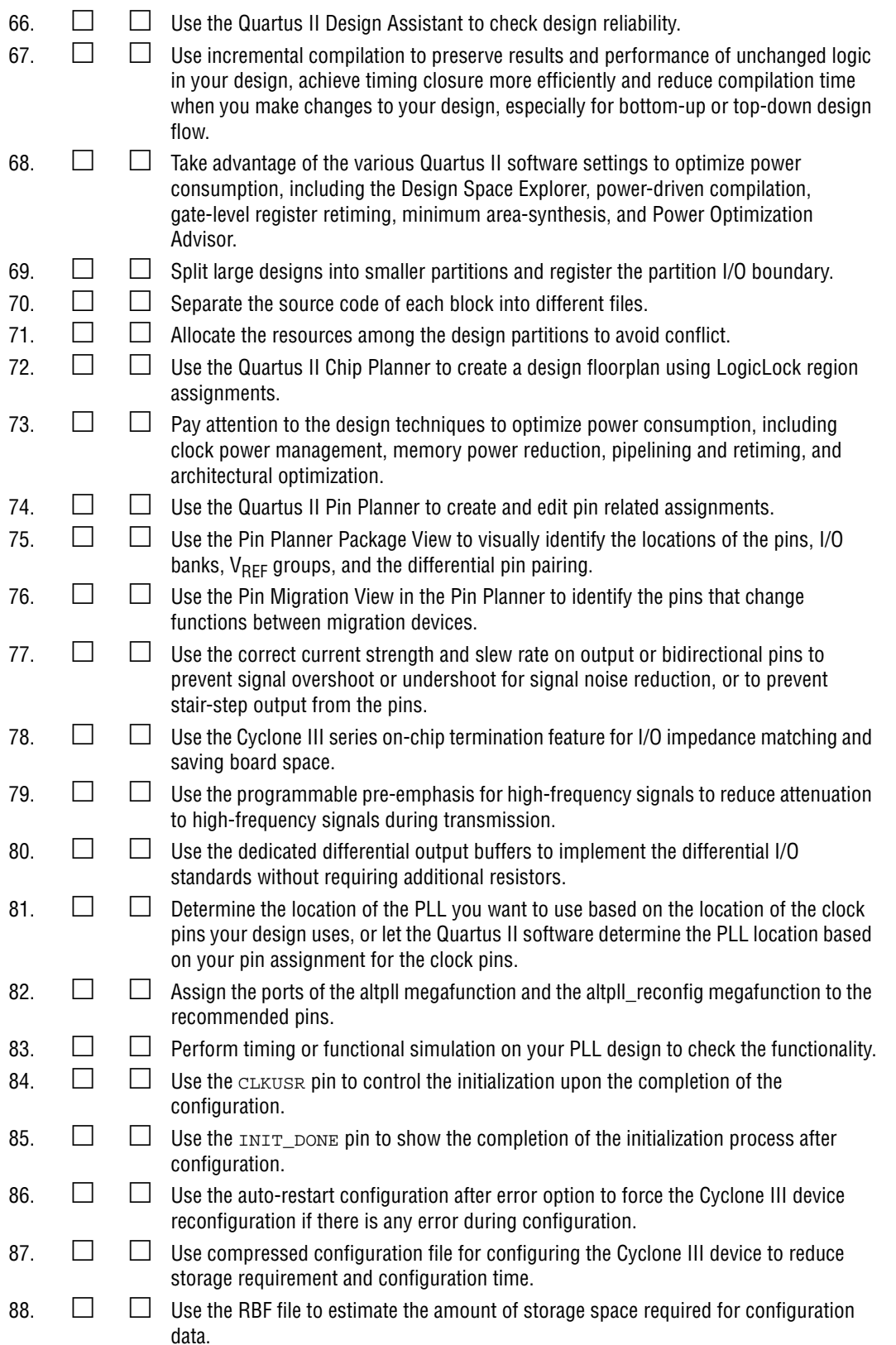

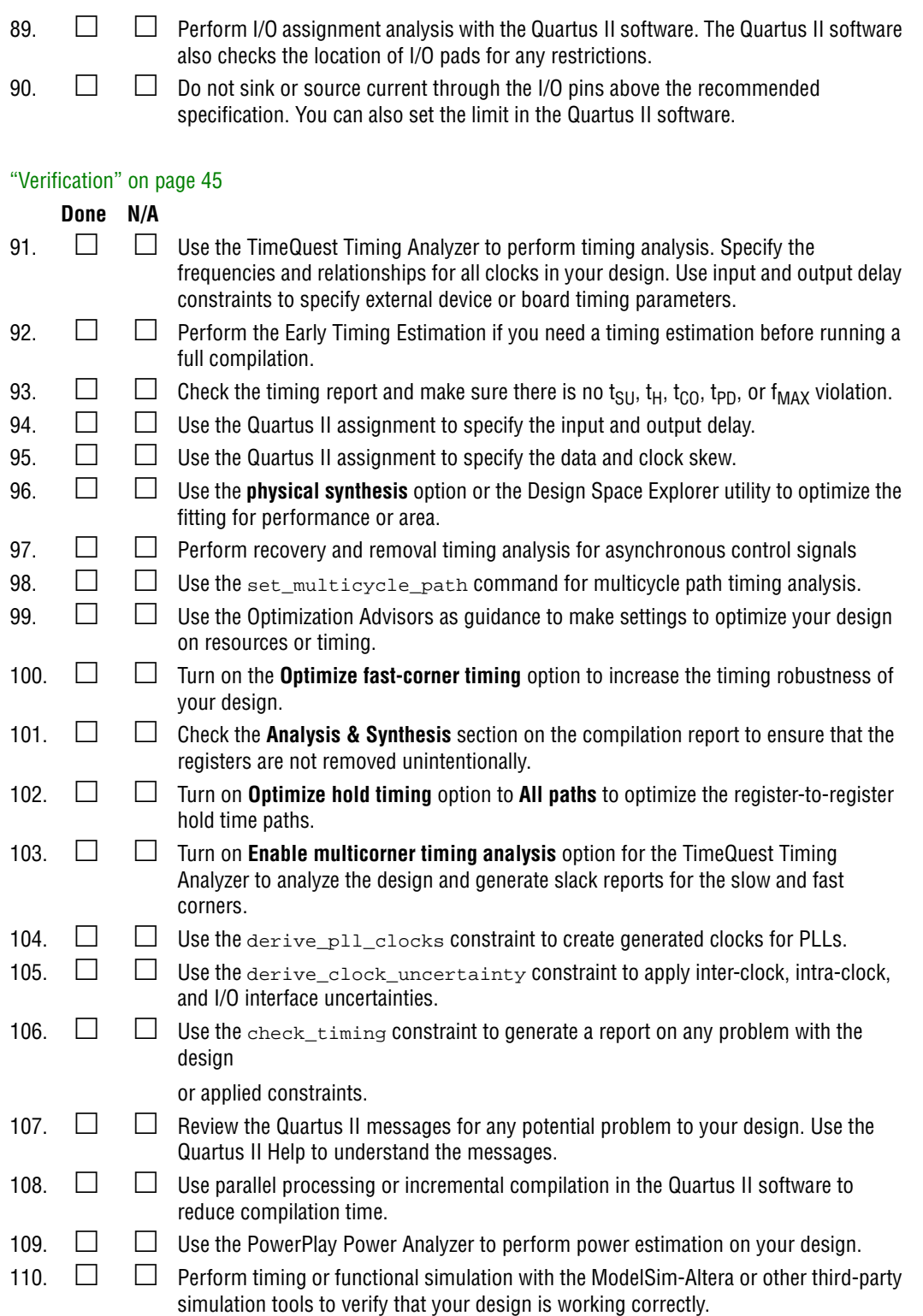

### ["Design Debugging" on page 56](#page-55-0)

## **Done N/A**

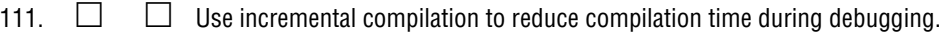

["Testing" on page 56](#page-55-1)

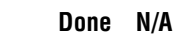

112.  $\Box$  Perform boundary-scan test to check the pin connections on your board. 113.  $\Box$  Use the BSDLCustomizer tool to regenerate the BSDL file based on your design.

### ["Other Considerations" on page 57](#page-56-0)

### **Done N/A**

114.  $\Box$  Be cautious of ESD when handling the device.

115.  $\Box$   $\Box$  Operate the device within the recommended operating conditions.

116.  $\Box$  Use the Cyclone III FPGA Starter Kit to test out various features of the Cyclone III device.

# **Document Revision History**

[Table 8](#page-63-0) lists the revision history for this document.

<span id="page-63-0"></span>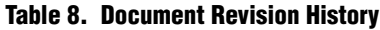

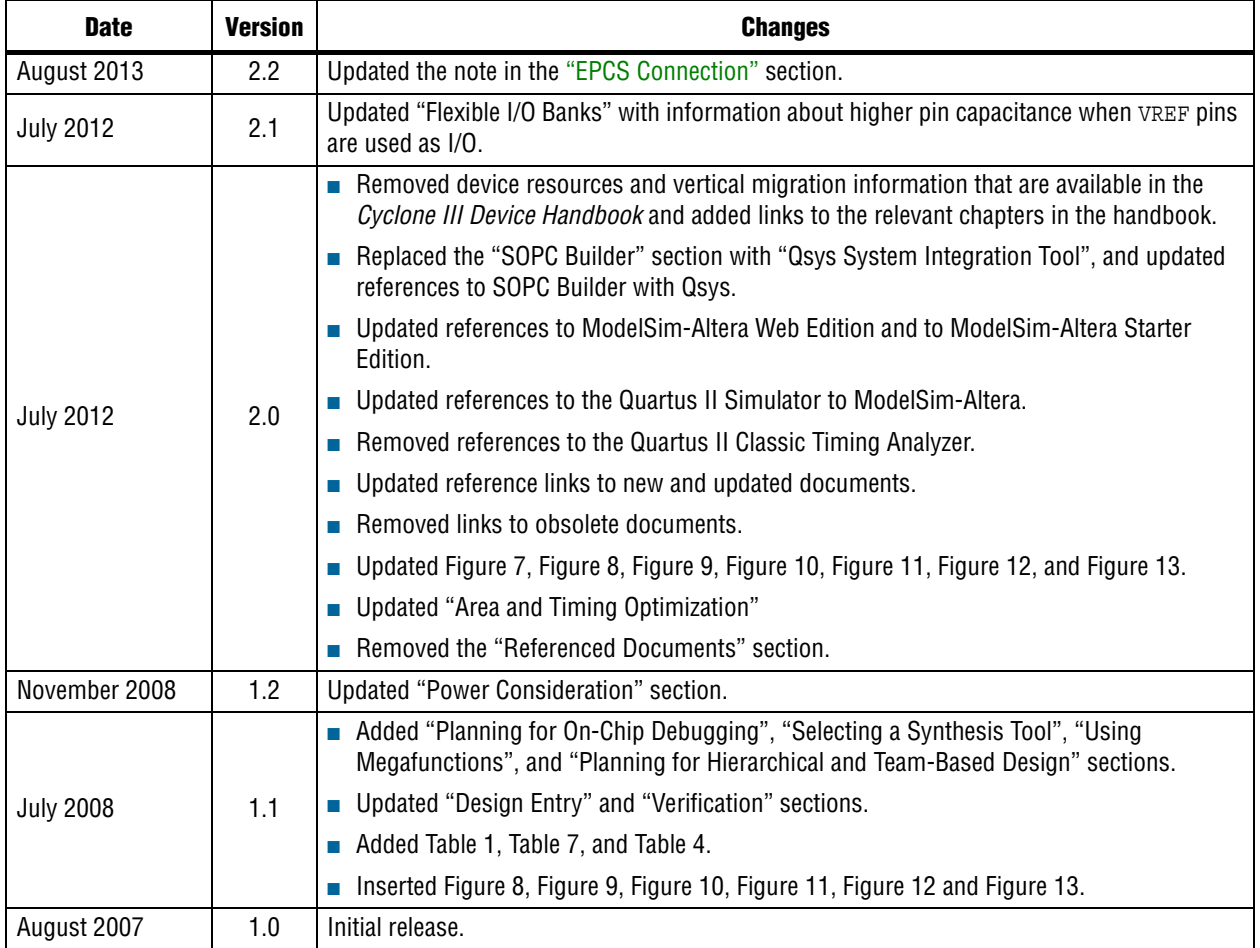